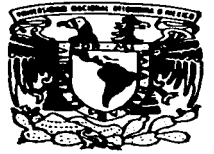

### UNIVERSIDAD NACIONAL AUTONOMA DE MEXICO

### **FACULTAD DE ESTUDIOS SUPERIORES CUAUTITLAN**

### "COORDINACION E IMPLEMENTACION DE UN SISTEMA PARA LA ELABORACION DEL PRESUPUESTO GENERAL DE GRUPO OUIMICA PENNWALT, S.A. DE C.V. BAJO EL SOFTWARE **PILLAR"**

### **MEMORIA DE DESEMPEÑO PROFESIONAL**

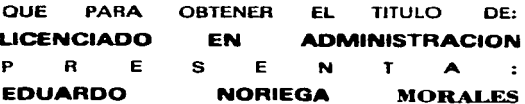

ASESOR: L.A.E. FRANCISCO RAMIREZ ORNELAS

CUAUTITLAN IZCALLI, EDO. DE MEX.

TESIS CON **FALLA DE ORIGEN**  1997

72<br>24

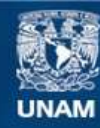

Universidad Nacional Autónoma de México

**UNAM – Dirección General de Bibliotecas Tesis Digitales Restricciones de uso**

## **DERECHOS RESERVADOS © PROHIBIDA SU REPRODUCCIÓN TOTAL O PARCIAL**

Todo el material contenido en esta tesis esta protegido por la Ley Federal del Derecho de Autor (LFDA) de los Estados Unidos Mexicanos (México).

**Biblioteca Central** 

Dirección General de Bibliotecas de la UNAM

El uso de imágenes, fragmentos de videos, y demás material que sea objeto de protección de los derechos de autor, será exclusivamente para fines educativos e informativos y deberá citar la fuente donde la obtuvo mencionando el autor o autores. Cualquier uso distinto como el lucro, reproducción, edición o modificación, será perseguido y sancionado por el respectivo titular de los Derechos de Autor.

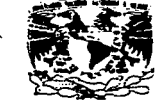

### **FACULTAD DE ESTUDIOS SUPERIORES CUAUTITLAN.**<br>**UNDAD DE LA ADMINITIVAD ESCULAT DE L'ATABLES** EN LONG EXAMENTO DE EXAMENES PROFESTOMALES (CONTRACTADOR) en nobel <sub>m</sub>

**JEIVERSDAD NACIONAL AVENTUA DE METICC** 

ASUNTO: VOTOS APROBATORIOS

DR. JAINE KELLER TORRES DIRECTOR DE LA FES-CUAUTITLAN PRESENTE.

> AT'N: Ing. Rafael Rodriguez Ceballos Jefe del Departamento de Examenes  $Proofesionales de la F.E.S. - C.$

> > ~~

 $\cdot$ 

Con base en el art. 28 del Reglamento General de Examenes. **DOM** permitimos comunicar a \_ usted que revisamos  $\bullet$ 1 trabajo

de Memoria de Desempeño Profesional: "Coordinación e Implementaci de un Sistema para la Elaboración del Presupuesto General de GRUP

QUIMICA PENNWALT, S.A. DE C.V. bajo el Software Pillar"

pasante: Eduardo Noriega Morales que oresenta el con mimero de cuentas 8601702-0 para obtener el TITULO des Licenciado en Administración

Considerando que dicho trabajo reúne los requisitos necesarios para ser discutido en el EXAMEN PROFESIONAL correspondiente, otorgamos nuestro VOTO APROBATORIO.

ATENTAMENTE. "POR MI RAZA HABLARA EL ESPIRITU"  $12$ Noviembre  $d = 199^{7}$ Cuautitlan Izcalli, Edo. de Méx., a **Clay** 

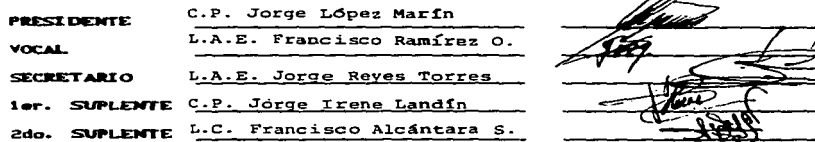

**JAE/DEP/VAP/OI** 

### A DIOS.

72

تە

Por concederme la oportunidad de<br>vivir y de tener fe para poderme<br>superar.

A MIS PADRES.

SRES. RAUL NORIEGA ALVAREZ Y<br>VIRGINIA MORALES LOPEZ, por-<br>su gran esfuerzo dedicación-<br>y desvelos por hacer de mi -<br>una persona con principios -<br>morales que me motivaron a -<br>con eterno respeto. dov -gracias.

#### EN ESPECIAL A MI PADRE.

SR. RAUL MORIEGA ALVAREZ. quien siempre tuvo la fe, el anhelo y<br>el gran deseo de que yo tuviese una formacion profesional. a ti<br>donde quiera que estes con pro-<br>funda admiracion y respeto. A MIS HERMANOS.

ANTONIO. RAUL. SILVIA. ALFREDO.<br>VIRGINIA. ISAAC. ARTURO Y RICAR<br>DO. por el apoyo para realizar-<br>mi formación profesional.

 $\ddot{\phantom{1}}$ 

**Contract** 

•

•

A MI ASESOR.

LIC. FRANCISCO RAMIREZ ORNELAS,<br>a quien agradezco su apoyo de -<br>sinteresado e incondicional pa-<br>ra la elaboracion de este trabajo.

A MI QUERIDA FES-C.

 $\sim 100$ 

Que me permitió obtener parte<br>del basto conocimiento que en<br>ella se imparte.

 $-2$ PAG.

### $T$   $T$   $T$   $U$   $L$   $O$  :

**Contract Contract** 

### " COORDINACION E IMPLEMENTACION DE UN

### SISTEMA PARA LA ELABORACION

DEL.

PRESUPUESTO GENERAL DE

GRUPO QUIMICA PENNWALT. S.A. DE C.V.

BAJO EL SOFTWARE PILLAR "

Hyperion **Release** 2

### GRUPO QUIMICA PENNWALT S.A. DE C.V.

### PRESUPUESTOS

México 1997

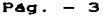

-

### Pág.  $-4$

-

### I N D I C E :

### RESE•A DEL GRUPO QUIMICA PENNWALT. S.A. DE C.V.

### C A P I T U L O I :

#### Pag.

### ASPECTOS ACADEMICOS Y LABORALES.

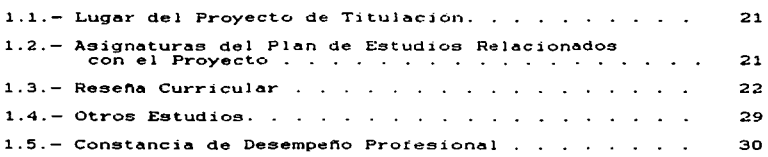

### e A p 1 T u L o JI

### METODOLOGIA DE INVESTIGACION.

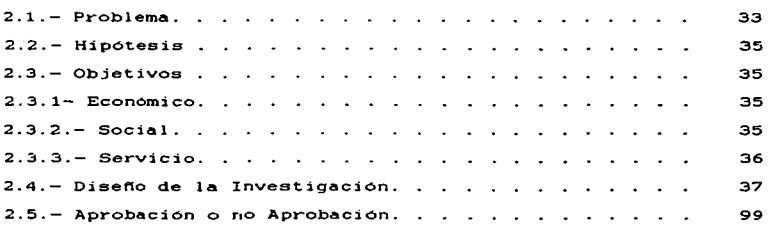

Pág. · 5

### <sup>e</sup>A p 1 T u L o III ·

Pág.

### DESARROLLO DEL PROYECTO.

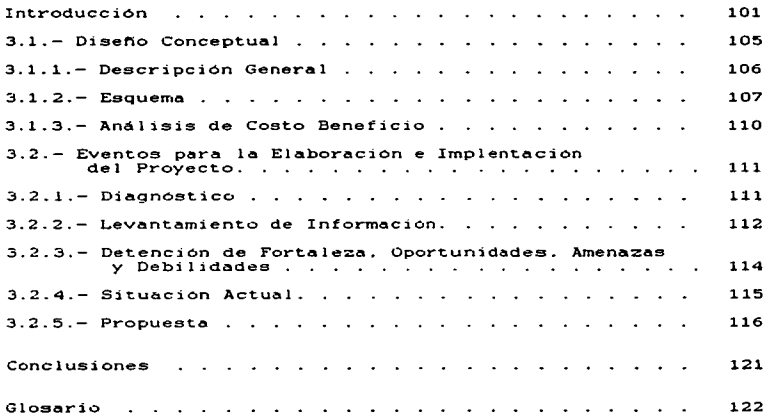

and the control of Page Page 2014

**College** 

 $\sim$   $\sim$ 

 $R$  **E**  $S$  **E**  $R$   $A$  :  $\mathbf{D}$   $\mathbf{E}$ GRUPO QUINICA PENNWALT, S. A. DEC. V.

 $\mathcal{M} = \mathcal{M} \times \mathcal{M}$  , where  $\mathcal{M} = \mathcal{M} \times \mathcal{M}$  , and

 $\mathbf{r}$ 

## **QUIMICA PENNWALT**

h

U.

4

## **E PENWALT**

## Septiembre, 1997

á

## **GRUPO QUIMICA PENNWALT**

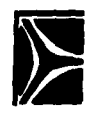

- El Grupo Química Pennwalt está formado por seis compañías.
- Inicia operaciones en México en 1951.

'··

- Es el principal productor de cloro-sosa caústica en México.
- Suministra productos intermedios para la industria,
- principalmente química y petroquímica.
- Valores de ventas consolidadas:
- 1996 \$1 '036 millones de Pesos
- 1997 \$ 1'160 millones de Pesos (pronóstico)

**t** 

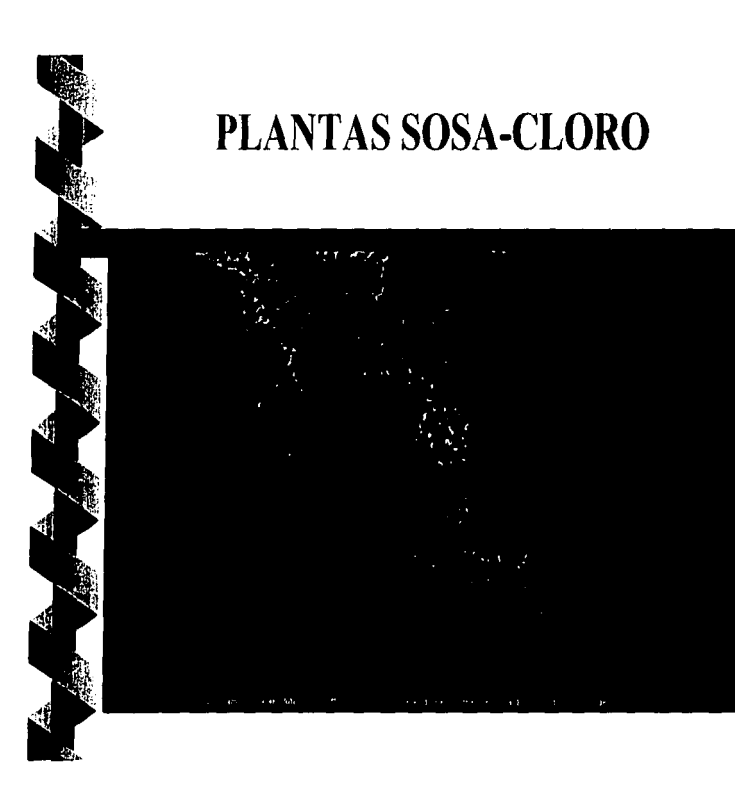

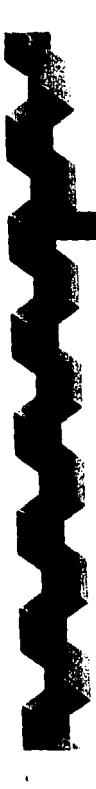

## **LOCALIDADES**

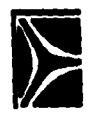

## **LOCALIDAD**

### **SANTA CLARA**

**ESPECIALIDAD. QUIMICAS** 

**EL SALTO** 

**CLOROTEC** 

**UNIMISUR** 

**OFICINAS GENERALES** 

### **PRODUCTOS**

Cloro, Sosa, Hipoclorito, HCl, **Cloratos** 

Productos para Tratamiento de

Metales, Limpieza y Sanitización

Cloro, Sosa, Hipoclorito, HCl e Hidrógeno Cloro, Sosa, Hipoclorito

Salmuera y Sal Industrial

## **CLORO**

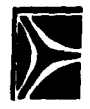

- Las ventas de cloro representan un 31% del total consolidado del Grupo.
- La industria petroquímica es el principal sector de consumo (producción de VCM)

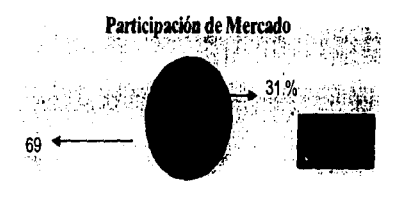

## **SOSA CAUSTICA**

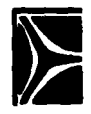

- Las ventas de sosa representan un 51% del total consolidado del Grupo.
- La demanda se ubica en la industria química, jabonera, petroquímica y embotelladora.

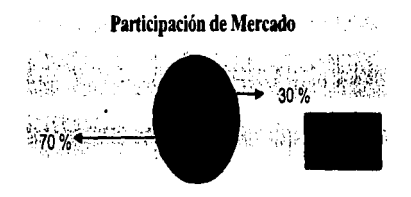

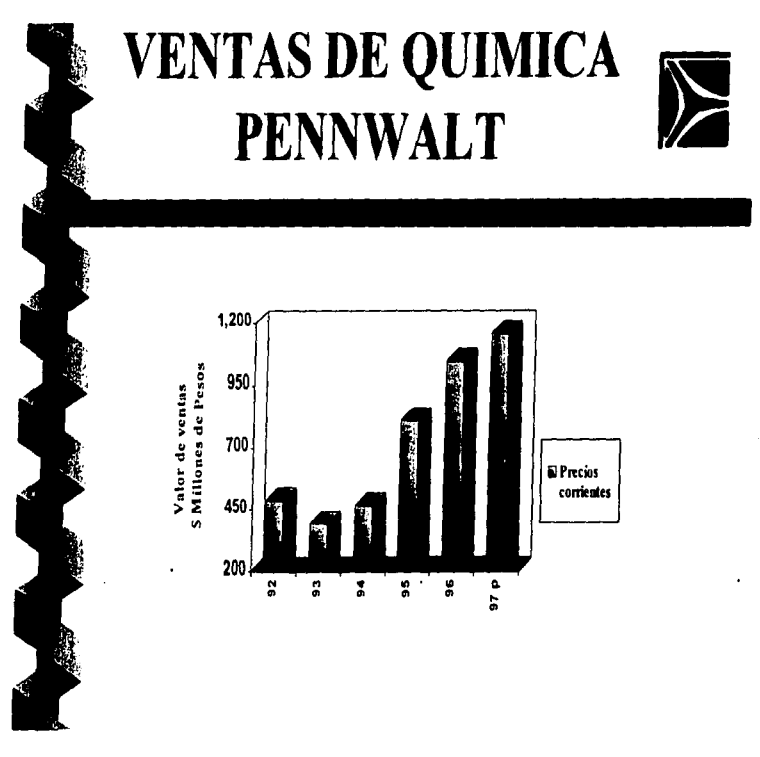

Pag. بر<br>نا

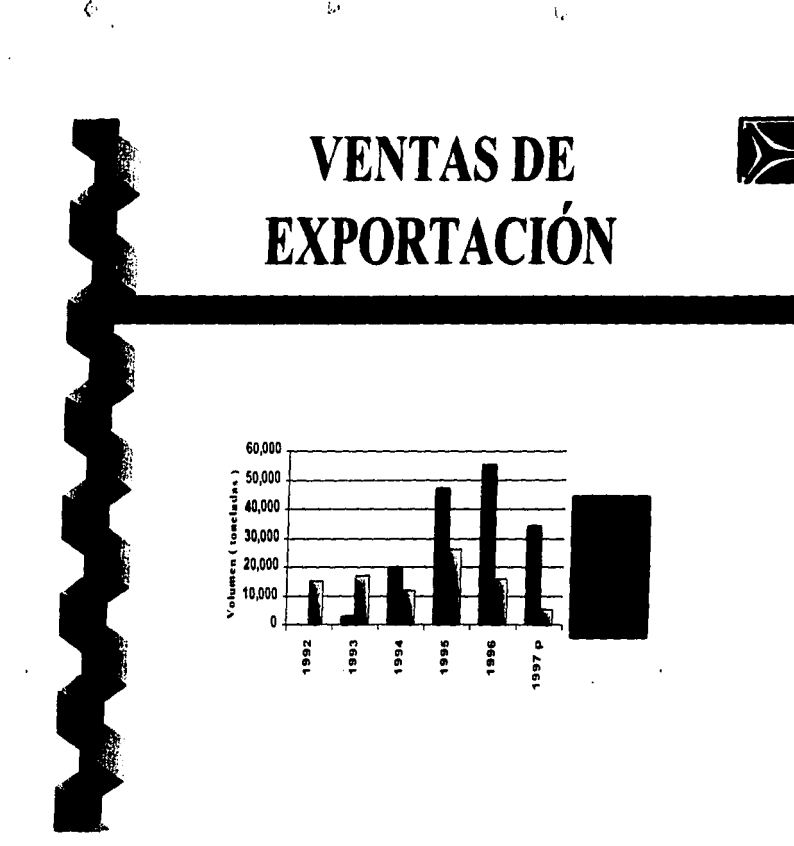

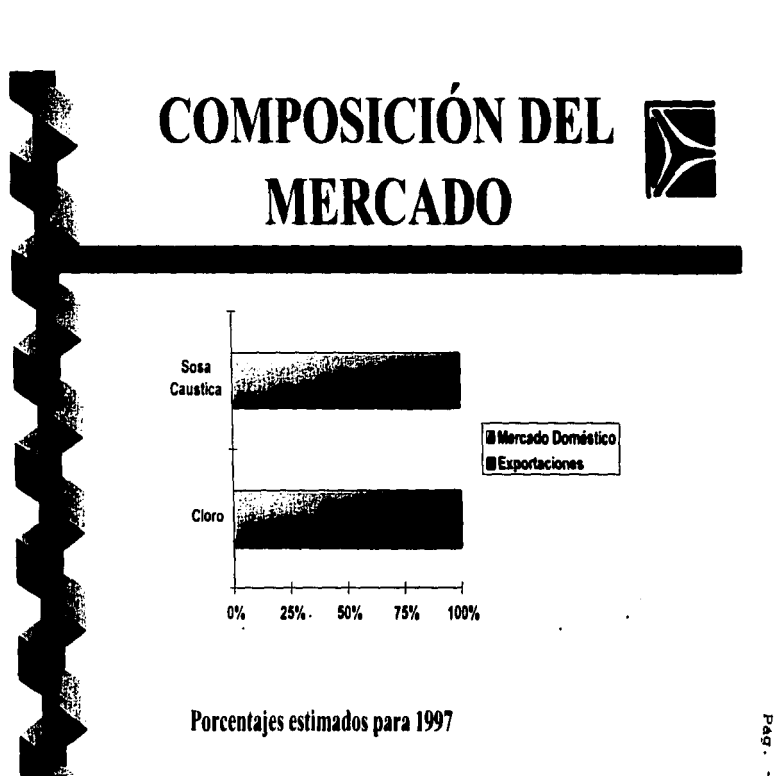

 $\bar{t}$ 

6

ť.

۵Ś,

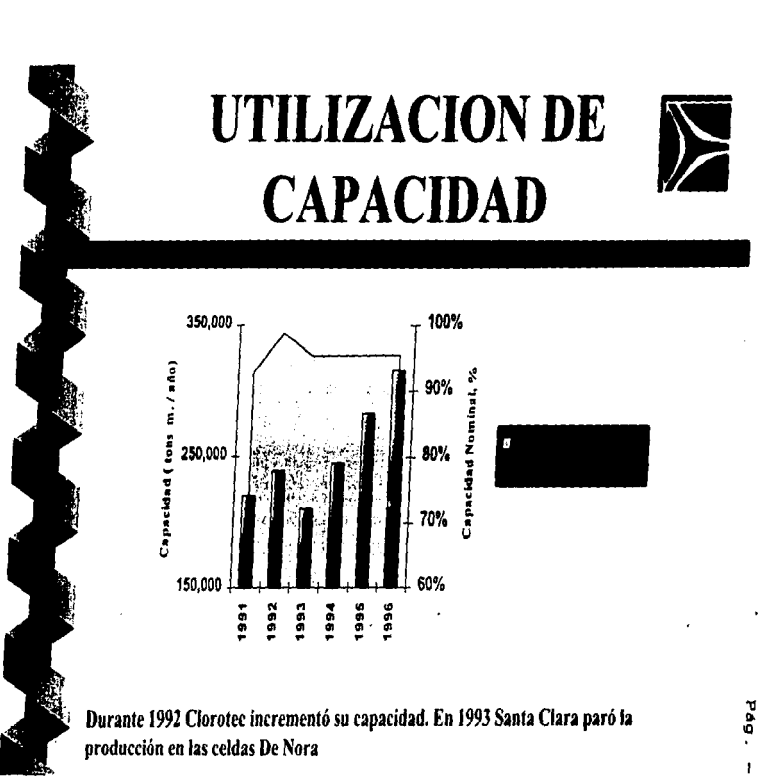

د ا

Ċ

3.

 $\mathbf{r}$ 

 $\frac{1}{2}$ 

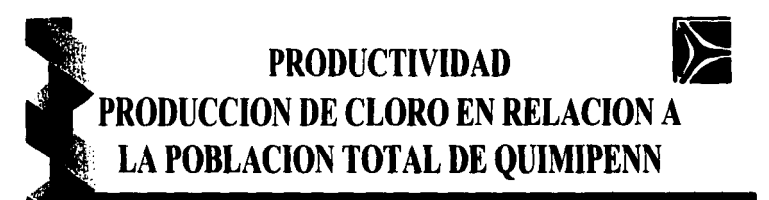

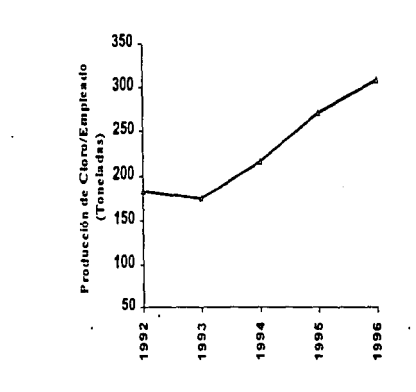

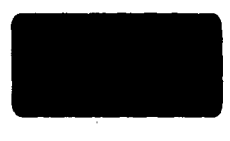

ē

## **CALIDAD**

Å

**El Grupo Química Pennwalt busca** continuamente mejorar la calidad de sus productos y servicios para satisfacer los requerimientos de sus clientes

l. t

+ Cloro de Tehuantepec obtuvo en 1996 la certificación de su sistema de calidad bajo la Norma ISO 9002. Santa Clara y El Salto trabajan para obtenerla en 1997-1998.

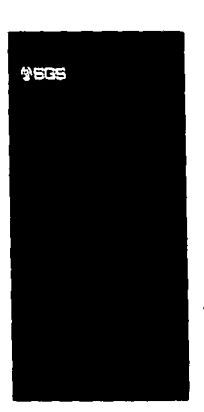

"' oQ ... Q)

Â

# **MEDIO AMBIENTE**

 $\Omega$  is a set of the set of the set of the set of the set of the set of the set of the set of the set of the set of the set of the set of the set of the set of the set of the set of the set of the set of the set of the se

- Todas las plantas del Grupo cumplen con las normas ambientales vigentes
- Las plantas de Santa Clara y Clorotec recibieron en 1997 reconocimiento como Industria Limpia, de parte de la Procuraduría Federal de Protección al Medio Ambiente.
- Santa Clara y El Salto operan sin emisiones de aguas residuales. Clorotec esta trabajando con miras a lograr este mismo objetivo.

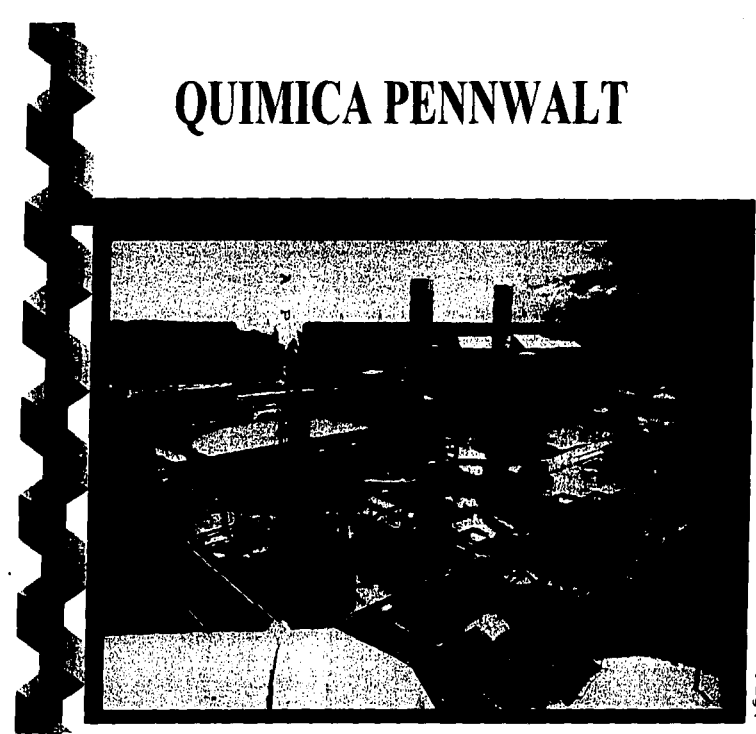

 $P6a = 21$ 

#### e APITULO r.

#### ASPECTOS AC&DQIICOS y LABORALES.

....

·'

1.1.- Lugar del Proyecto de Titulación.

- $-$  Oficinas Generales de GRUPO QUIMICA PENNWALT. S.A. DE C.V.
- R1o San Javier Núm. 10. Fraccionamiento Viveros del R1o Tlalnepantla. Estado de México.
- 1.2.- Asignaturas del Plan de Estudios Relacionados con el Proyecto.
	- Metodologia de la Investigación.
		- Organizaciones.
		- Auditoria Administrativa.
		- Introducción a las Finanzas.
		- Taller de Finanzas.
		- Introducción a la Informática.
		- Proceso Administrativo.
		- Comunicaciones.
		- Teoria de las Organizaciones.
		- Desarrollo Organizacional.
		- Relaciones Pública.
		- Administración Pública.
		- Publicidad.

 $Pág. - 22$ 

the actual and a series and the series

### 1.3. **BESE9A CU8RJCULAR**

### **DATOS PERSONALES**

NOMBRE•

EDAD•

FECHA DE NACIMIENTO,

LUGAR DE NACIMIENTO:

ESTADO CIVIL,

R.F.C.,

DIRECCION: ROSARIO

TELEFONQ,

MORIEGA MORALES EDUARDO.

29 AAOS.

6 DE SEPTIEMBRE DE 1966.

MEXICO. D.F.

SOLTERO.

 $NOME - 680906.$ 

ASTRONOMIA HUM. 56. EL AZCAPOTZALCO. D.F.

394-22-29.

Pág.  $-23$ 

Ñ,

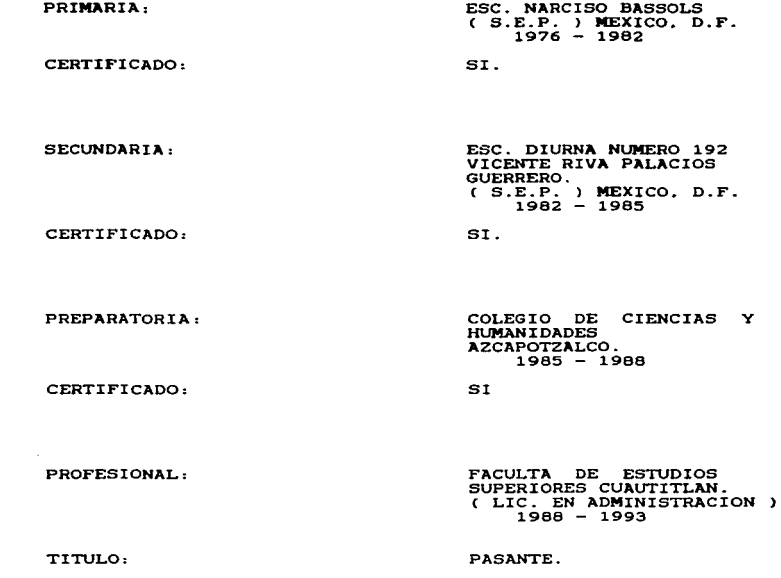

 $P4a. - 24$ 

 $\sim$   $\sim$ 

### **S X P E R I S N C 1 A L L A B O R A L 1**

k.

ż

ż

.<br>Andrew State Contract of the Contract of Contract of the Contract of the American and State Contract of the Co

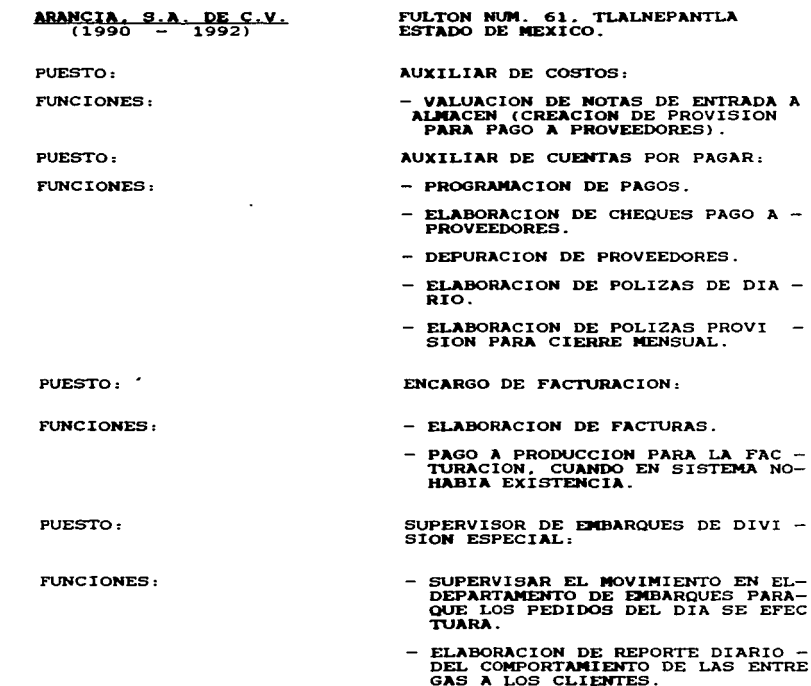

 $P A \sigma$ . - 25

### **E X P E R I E N** C I **A LABORAL**

e talen kontrolleri (ö. 1939)<br>1900 - Antonio Standard, senator eski film elementik<br>1900 - Antonio Standard, senator eski film elementik (ö. 1930)

the theory and the component of the component of the component of the component of the component of the component

### MAY CAN S.A. DE C.V. !MARZO **A** JULIO DE 1992)

VICTORIA NUM. 14. NAUCALPAN. EDO. DE MEXICO.

PUESTO:

Service State

#### ENCARGADO DE COSTOS,

FUNCIONES,

- VALUACION DE ORDENES DE PRODUC-<br>CION PARA DETERMINACION DEL COS<br>TO DE PRODUCCION.

 $\label{eq:2.1} \begin{split} \mathcal{L}_{\text{max}}(\mathbf{r},\mathbf{r}) = \mathcal{L}_{\text{max}}(\mathbf{r},\mathbf{r}) \mathcal{L}_{\text{max}}(\mathbf{r},\mathbf{r}) \mathcal{L}_{\text{max}}(\mathbf{r},\mathbf{r}) \mathcal{L}_{\text{max}}(\mathbf{r},\mathbf{r}) \mathcal{L}_{\text{max}}(\mathbf{r},\mathbf{r},\mathbf{r}) \mathcal{L}_{\text{max}}(\mathbf{r},\mathbf{r},\mathbf{r},\mathbf{r}) \mathcal{L}_{\text{max}}(\mathbf{r},\mathbf{r},\mathbf$ 

 $P4a - 26$ 

### EXPERIENCIA LABORAL:

QUIMICA PENVALT, S.A. DE C.V.  $(1992$  A LA FECHA)

PUESTO:

**FUNCIONES:** 

٠

 $\mathcal{A}_{\mathbf{a}}$ 

PUESTO:

**FUNCIONES:** 

RIO SAN JAVIER NUM. 10. FRACC VIVEROS DEL RIO, TLALN, EDO.-DE MEXICO

ENCARGADO DE INGRESOS.

- ELABORACION DE REPORTES DIA -RIOS DE BANCO.
- INVERSION DIARIA CON CASAS DE BOLSA.
- FINANCIAMIENTOS CON LAS COMPA **QTAS FILTALES.**
- TRASPASOS BANCARIOS POR LINEA ELECTRONICA. ( BANCOMER Y BA-NAMEX )
- CONTABILIZACION DE POLIZAS DE INGRESO.
- CONCILIACION DE BANCOS, INVER STONES E IMPUESTOS MENSUALMEN TE.

ENCARGADO DE PRESUPUESTOS.

- RECOPILACION CON LAS AREAS IN VOLUCRADAS DE LA INFORMACION NECESARIA PARA LA REALIZACION DEL PRESUPUESTO.
- YA QUE SE TIENEN LAS BASES --DEL PRESUPUESTO Y LA INFORMA-CION NECESARIA SE PROCEDE A -LA ELABORACION DEL MISMO.
- ELABORACION DE REPORTES (ESTA DOS FINANCIEROS) LOS CUALES -REFLEJAN EL PRESUPESTO Y EL -ANALISIS DE LOS MISMOS.

 $P_{4g}$ . - 27

- EL ESTABLECIMIENTO DEL CON --<br>TROL PRESUPUESTAL QUE NOS PER<br>MITE ANALIZAR LAS VARIACIONES<br>DE REAL VS. PRESUPUESTO.
- ENCUESTAS VARIAS.  $\sim$

У,

 $\mathbf{1}$ 

h

- TAREAS EXTRAORDINARIAS.
- ELABORACION DE COSTO DE PRO -<br>DUCCION DE SOSA-CLORO Y ANA -<br>LISIS DEL MISMO.

 $P4q. - 28$ 

### **CURSOS TQBADOS DURAHTE LA EXPERIENCIA LABORAL:**

- $1.-$  CONTROL DE INVENTARIOS ( ARANCIA, S.A. DE C.V. )
- 2.- *<sup>Q</sup>*PRO BASICO (PENNWALT. S.A. DE C.V.) 21 DE JUNIO DE 1993.
- $3.-$  CREACION DE MACROS ( PENNWALT, S.A. DE C.V. )
- 4. CURSO DE INTRODUCCION DE PLANEACION Y-<br>PRESUPUESTACION HYPERION-PILLAR.<br>DEL 3 AL 6 DE MAYO DE 1996.
- 5.- WINDOWS 95.

 $\sqrt{2}$ 

ذ

- 6.- WORDS 7.5 BASICO POWER-POINT 7.5.
- 7.- EXCEL 7.0 BASICO.<br>DEL 29 DE ENE AL 13 DE FEB. DE 1996.
- B.- POWER POINT 7.5. DEL 29 DE ENE. AL 13 DE FEB. DE 1996.
- 9.- USUARIO FINAL DE HYPERION-PILLAR. 29 DE FEB. **A.** 2 DE MAR DE 1996.
- 10.- AUTOMATIZACION PARA "PILLAR" USANDO "VISUAL BASIC".<br>"VISUAL BASIC".<br>DEL 29 AL 39 DE ABRIL DE 1997.

M•xico. **D.F .. • 21 de Octubre de 199?.** 

 $P4a. - 29$ 

#### 1.4. OTROS ESTUDIOS

- $-$  Control de Inventarios ( Arancia  $S.A.$  de C.V.  $\lambda$
- $=$  O Pro Basico ( Química Pennwalt  $=$  S.A. de C.V.  $=$  )
- Creacion de Macros en Q Pro (Química Pennwalt. S.A. de C.V.>
- Curso de Introducción de Planeación y Presupuestación<br>Hyperion Pillar. Del 3 al 6 de Mayo de 1996-
	- Windowe 95. Del 29 de Ene. al 13 de Feb. de 1996.

-~

در

\_,

- Words 7.5 B4sico. Del 29 de Ene. al 13 de Feb. de 1996.
- Power Point 7.5. Del 29 de Ene. al 13 de Feb. de 1996.
- Excel 7.0 Basico. Del 29 de Ene. al 13 de Feb. de 1996.
- Usuario Final de Hyperion Pillar. Del 29 de Feb. al 2 de Mar. de 1996.
- Automatización Para " Pillar " Usando " Visual Basic ".<br>Del 29 de Abr. al 39 de Abr. de 1997.

The American component profits of the American composition and the following component of the component of the

#### $1.5.$ CONSTANCIA DEL DESEMPERO PROFESIONAL.

GRUPO QUIMICA

PENNWALT, S.A. DEC. V.

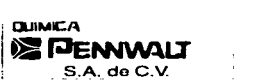

Rio San Javier No. 10 Fracc. Viveros del Río Tlalnepanda. Edo, de México 54080 Tel. 397-69-33 con 18 líneas Fax. 381-11-54

9 de Octubre de 1997

### UNIVERSIDAD NACIONAL AUTONOMA DE MEXICO FACUL TAO DE ESTUDIOS SUPERIORES CUAUTITLAN LAE. ARTURO SANCHEZ MONORAGON COORDINADOR DE LA CARRERA DE LICENCIADO EN ADMINISTRACION.

Con el objeto de que se proceda con los tramites relativos a la titulación del Sr. Eduardo Noriega Morales, con número de cuenta 8601702-0. me permito poner a su consideración la trayectoria laboral de esta persona dentro del grupo Química Pennwalt. S.A. de C.V.

El Grupo Química Pennwalt engloba la operación de 7 compañia• con ventas de alrededor de 140 millones de dólares y con una plantilla de 975 empleados.

### INGRESO A LA COMPAÑIA

Con fecha 13 de Julio de 1992, el Sr. Noriega se incorpora corno empleado de esta compañia, previo proceso de selección, como Encargado de Ingresos, dentro del departamento de Tesorería •

### EXPERIENCIA LABORAL

*. .:.;* 

 $\sim$ 

El señor Noriega inició sus actividades específicamente en el departamento de Administración de Efectivo, corno Encargado de Ingresos. desarrollando las siguientes funciones:

- Inversión diaria en Casas de Bolsa.
- Financiamiento a Compañías filiales.
- Traspasos Bancarios por linea electrónica.
- Elaboración de reportes diarios de Bancos •
- Conciliación de Bancos. Inversiones e Impuestos Mensuales.

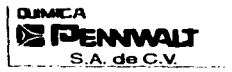

 $\rightarrow$ 

 $\mathcal{C}_{\mathcal{A}}$ 

43

Rio San Jovier No. 10 Frecc: Viveros del Rio Tlalnepanta. Edo. de México 54000 Tel. 397-89-33 con 18 lineas. Fax. 361-11-54

Debido a su trayectoria y al buen desempeño de sus actividades, el Sr. Noriega fué promovido. y a partir de junio de 1993, se incorpora al Departamento de Presupuestos, el cual en ese tiempo era parte del Area de Contraloria.

Básicamente dentro de las funciones como Encargado de Presupuestos se incluían las siguientes:

- Recopilación,integración y análisis de información de distintas áreas para la elaboración del presupuesto.
- Preparación del presupuesto, utilizando diferentes herramientas tales como: hojas de calculo (Lotua 123), y paquetes propios daaarrolladoa para el computador central ( IBM 36).
- Elaboración de Estados Financieros de Presupuesto.
- Análisis de Variaciones de Real vs. Presupuesto.

#### PROYECTOS DESARROLLADOS

El grupo Química Pennwalt, S.A. de C.V. requería contar con sistemas de información más acordes con la dinámica actual, con un sistema de presupuestos integral que proporcionara información máa rápida y a la vez fuera confiable; por lo cual se inició en 1995 una investigación de los distintos sottwares existentes en el mercado y se llevó a cabo una evaluación para determinar cual era el más adecuado a los requerimientos del grupo.

Una vez terminada la evaluación. se determinó que el software mas conveniente era "'PILLAR" • que es una marca registrada de Hyperion Software Corporation. Dicho software está basado en una plataforma Windows '95, y es un modelo de simulación financiera diseñado como base de datos. El Sr. Noriega fue parte integrante del equipo que coordinó e implemento el sistema de presupuestos en el grupo Química Pennwalt de Mayo de 1995 a Septiembre de 1995.

Cabe mencionar.que con el cambio del sistema de presupuestos se lográron minimizar los tiempos de entrega. ya que con el sistema anterior el
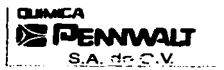

đ3

ź

;-"' Rio San Javier No. 10 F ·ncc. V1...,ros del Aio TlalnepanUa. Edo. de MéXlCO 54060 Tel. 3•;'""'69-33 con 18 lineas Fax. 381·11 ·54

desarrollo de un preaupuesto base tomaba aproximadamente 1 mes de con 4 personas. Actualmente con "Pillar"se realiza en aproximadamente 8 días con 3 personas, con la ventaja de que cualquier cambio a las premisas establecidas puede efectuarse hasta en 12 horas.

Conjuntamente con loa demáa integrantes del equipo de trabajo se desarrolló la estructuración básica del modelo para que funcionara simultáneamente para las 11 compañías que formaban el grupo en ese entonces.

Loa principales productos del modelo desarrollado son los siguientes reportes financieros: Estado de Resultados, Balance General y Flujo de Efectivo • cada uno de ellos por compañia y consolidado. El modelo fue diseñado para obtener información bajo los requerimientos de contabilidad de México, y simultáneamente con loa parámetros de la corporación para los Estados Unidos; en Moneda Nacional y en Dólares Americanoa.

Adicional a lo comentado en el párrafo anterior, se emiten reportea operativos como : Balance de Producción, Explosión de Materiales. Costo de Producción y Cédula de Utilidad Bruta: estos reportes se exportan de ''Pillar .. hacia Excell a través de un corredor de macros (VISUAL BASIC), la mayor parte de dichas macros fueron diseñadas por el Sr. Noriega.

Los principales módulos de ciilculo que integran el modelo de presupuestos son:

- Presupuesto de Ventas.
- Presupuesto de Producción.
- Presupuesto de Gastos de Manufactura y Operación.
- Presupuesto de Costo Integral por Financiamiento
- Determinación de ISR y PTU de acuerdo a resultado fiscal.

A partir de Marzo de 1996 el departamento de Presupuestos, en el que labora el Sr. Noriega. se integró al área de Planeación, con la cuál se busca coordinar los esfuerzos de Planeación a corto , mediano y largo

plazo, con el análisis operacional y financiero de la empresa. a fin de incrementar la eficiencia y el desarrollo de las diferentes operaciones del Grupo.

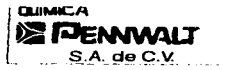

- Río San .Javuu No. 10 Fracc. Viveros del RloTl•nepanna. Edo. de Mliaico 54000 Tel. 3Q7-6Q...33 con 18 lineas Fax. 361·11•54

Es importante mencionar que la estadía del Sr. Noriega, en el departamento de presupuestos, ha sido de un gran beneficio para el grupo QUIMICA PENNWALT, S.A. DE C.V., ya que ha incorporado su esfuerzo, cratlvidad y **responsabilidad a las labores desarrolladas.** 

ATENTAMENTE JUEL HEREDIA A. ING. JUAI DIRECTOR DE NLANEACION.

 $P4g = -35$ 

#### C A P I T U L O JI.

#### METODO DE INVESTIGACION:

 $2.1 -$  Problema.

Limitación de Desarrollo General del GRUPO QUIMICA PEMMUALT. S.A. DE C.V.

٠,

والمتاريخ والمساور

 $2.2 -$  Hipótesis.

A través del Software "PILLAR" se elaborará el Presupuesto con mayor rapidez. confiabilidad y con un nivel de detalle m4a alto. lo cual propiciara el credimiento del GRUPO QUIMICA PENNWALT. S.A. DE C.V.

2.3.- Objetivos.

2.3.1.- Económico.- Al elaborar el Presupuesto GRUPO QUIMICA PENNWALT. S.A. DE C.V., con el Software Pillar se recortara el tiempo de trabajo. ya que con el anterior sistema el Presupesto se elaboraba con cuatro personas con un tiempo de un mes con el nuevo sistema de Pillar el Presupuesto se realizara con <mark>tres</mark> personas en un tiempo de ocho d1as.

2.3.2.- Social.- Dentro del objetivo social que abarcard este trabajo será el de cubrir las necesidades de los diferentes clientes (Departamentos que integran al GRUPO QUIMICA PENNWALT.

the contract and the contract of the contract of the

S.A. DE C.V.) utilizando sus direrentes reportes que son emitidoe del Presupuesto.

2.3.3.- Servicio.- Tener toda aquella información que sea requerida el momento y en el mayor tiempo posible ya que este Software tiene las ventajas de emitir información a nivel de detalle cuenta Departamento en sus direrentes tipos de gastos.

مت

#### DISENO DE LA INVESTIGACION:

#### 2.4. - DESCRIPCION GENERAL.

- 11

z

Para la elaboración del Presupuesto así como para la revisión de los pronósticos, participan las áreas de Ventas. Presupuestos. Sistemas y Finanzas principalmente. Las reuniones iniciales sirven para fijar las bases del Presupuesto.

E1. Presupuesto de GRUPO QUIMICA PENNWALT. S.A. DE C.V., está compuesto por Diez Archivos, Ocho de los cuales son Archivos de Plan y Tres Archivos de Tipo Control.

Enseguida mencionaré para que sirve cada uno de los Planes y Controles antes mencionados:

 $1 -$  PLAN DE DATOS DEL AGO ANTERIOR. - Este Archivo contiene toda la información contable del año anterior. si partimos que el Presupuesto será para el año de 1998 estaremos hablando de datos reales a 1996.

2.- PLAN DE DATOS DEL AGO ACTUAL.- Igualmente contiene datos contables: como Datos Contables tenemos que estos Archivos tienen datos de Ingresos. Gastos, Archivos, Pasivos y Capital, los cuales son de Enero a Junio de 1997.

3.- DATOS DEL PLAN DE PROYECCION.- Este Archivo contiene todos aquellos cálculos que nos permiten obtener los

resultados del Presupuesto del periodo de Julio a Diciembre de 1997 abarcando todos aquellos rubros que integren los Estados Financieros como los anteriormente seftalados.

4.- PLAN DE PRESUPUESrO.- El Archivo de Presupuesto contiene todos loa c4lculoa de los rubros que integran los rubros de loa Estados Financieros para el afto de 1998.

5.- PLAN DE VENTAS DEL A•O ANTERIOR.- Este Archivo contiene la carga de datos reales de la Estadística de Ventas del periodo de Enero a Diciembre de 1996.

6.- PLAN DE VENTAS DEL A•O AC'JUAL.- Este Archivo contiene los datos de la Estad1stica de Ventas del Ano Anterior los cuales comprenden el periodo de Enero a Junio de 1997.

7.- Existen Dos Planes loe cuales son:

G C Proyección.

ı.

G C Presupuesto.

the company of the company and company and company of the company of the company of the company of the company of the company of the company of the company of the company of the company of the company of the company of the

Tales Planee contienen los c&lculos de Gastos Controlables que por la magnitud o por e1 volumen de Gastos el cual maneja GRUPO QUIMICA PENNWALT. S.A. DE C.V., el cálculo de tales Gostoe se debe hacer por separado en los Archivos antes mencionados. posteriormente exportando esta información a loa Planes maestros Plan de Proyección y Plan de Presupuesto.

 $P6a. - 39$ 

8.- ARCHIVO DE CONTROL P.- Es un Archivo el cual nos sirve en la emisión del Presupuesto ya en Reportes Financieros como son Estados de Resultados y Balance General. estos reportee Anualmente. son emitidos por Compañía Mensualmente y

9.- ARCHIVO DE CONTROL V.- Es un Archivo el cual nos permite emitir Reportes Financieros como lo es el Estado de Resultado Comparativo.

10.- ARCHIVO CONTROL FLUJO DE EFECTIVO.- Es un Archivo el cual nos permite emitir el Flujo de Efectivo por Compania igualmente Mensualmente como Anualmente.

Los Archivos de Plan son de Base de Datos en los cuales se calculan todos los rubros de los Estados Financieros y de los Reportes Operativos. de los Archivos de Control se pueden obtener ya los Estados Financieros como los cuales son: Balance General. Estado de Resultados y Flujo de Efectivo.

En los Archivos de Plan existen cálculos que deben pasar su información de un Plan a otro estos cálculos del Balance General y el Proceso es el siguiente:

1.- Calculate al Plan anterior.

2.- Trasposo de Globales de Flujo de Efectivo al Plan de Actuales.

the companies and companies are a serious companies

3.- Calculate al Plan de Actuales.

4.- Traspaso de Globales de Actuales a Proyección (Flujo y Normales).

5.- Calculate a Proyección.

6.- Correr Macro de copycaah a Proyección Ccdlculo e intereses Bancarios y posición monetaria).

7.- Calculate a Proyección.

8.- Correr Macro de Traspaso entre Proyección y Presupuesto <Flujo y Normales).

9.- Calculate a Presupuesto.

10.- Correr Macro de copycaah a Presupuesto.

11.- Calculate a Presupuesto.

12.- Calculate a Contro\_P.

13.- Calculate a Control\_V.

14.- Calculate Flujo.

Estos pasos se realizan tres veces para emitir loa Reportes Financieros.

Cada de loe Planes en el Sistema pillar contienen los siguientes rubros:

.<br>The company was a management of the Record of the Constitution of the Constitution of the Constitution of the

 $\sim$ 

Ò.

127

Memos.- Este rubro nos permite o nos sirve como un procesador de textos donde podemos elaborar y dejar por escrito plasmadas las premisas de Presupuesto.

Financia! Statements.- Este rubro contiene reportes de Balance General y Estado de Resultados loe cuales nos sirven de apoyo o complemento a las macros de copycaah para el c4lculo de intereses y posición monetaria.

Asaeta.- Este rubro contiene todas las asignaciones a Cuentas de Activos.

- Liabilities & Equity.- Este rubro contiene las asignaturas a Cuentas de Pasivo y Capital.

- Revenues.- Este rubro contiene las asignaturas a Cuentas de Ventas.

- Expenses.- Este rubro contiene las asignaturas a Cuentas de Gastos.

Globals.- Este rubro contiene los Cdlculos para la elaboración de los Estados Financieros y Reportes Operativos.

Configuration.- Este rubro nos permite alimentar los tipos de cambio. tipo de moneda. adem6s de mostrarnos todo lo que contiene el Plan.

the communication will be a control of the communication of

يتغر

w

ా

Dimensiona.- Este rubro nos permite ver que ~atoa Archivos son una Base de Datos en la cual alimentamos: Cuentas. Departamentos. Producto. Compaftla. Materia Prima. Clientes. Sector. Producto Terminado y Ajustes Extralibros. donde podemos ver sus claves y nombres de las dimensiones que hemos anotado.

Uaera.- Este rubro nos demuestra cuales son loa Usuarios. Grupos y cuales son loa accesos. a los cuales se lea permiten a estos Usuarios.

- --------------------------

Pag. - 43

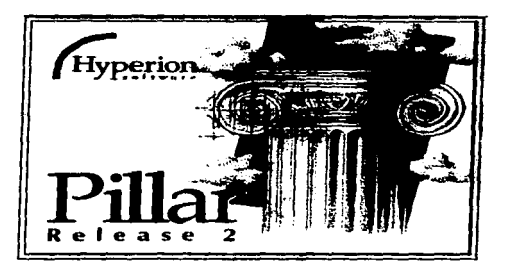

# GRUPO QUIMICA PENNWALT S.A. DE C.V.

## PRESUPUESTOS

# SISTEMA PARA LA ELABORACION DEL PRESUPUESTO UTILIZANDO EL SISTEMA "PILLAR"

México 1997

ż

contract and contract the contract

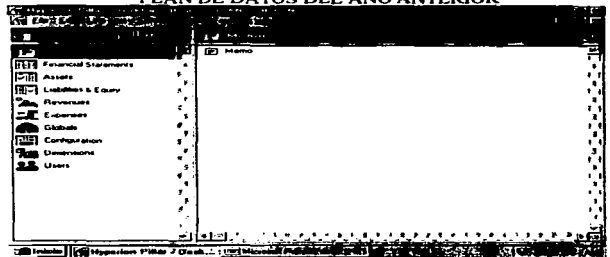

#### PLAN DE DATOS DEL ANO ANTERIOR

ċ,

## PLAN DE DATOS DEL AÑO ACTUAL

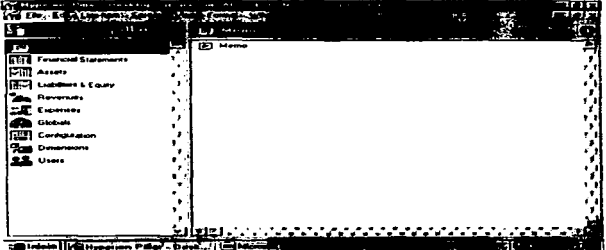

and the company of the company of the com-

#### PLAN DE DATOS DE PROYECCION فتتلجج وي æ **BD** Adventure т and a street Ţ. lim li<del>sm</del> August **FEE** Luberes & Equa **Carl Revenues CA** Globals **RES** Compas **But Demand** ದಾ **Expiration | [6] Hay** Desk. I le jM **REAL AND CONSTRUCT**

Ľθ

Ь

ć.

## PLAN DE DATOS DE PRESUPUESTO

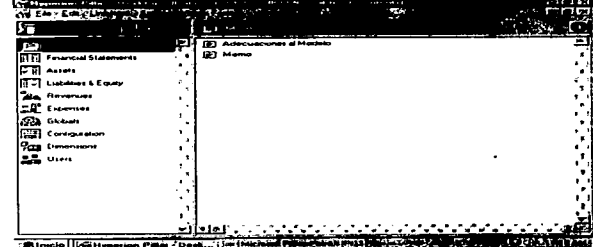

## PLAN DE DATOS DE VENTAS DEL AÑO ANTERIOS

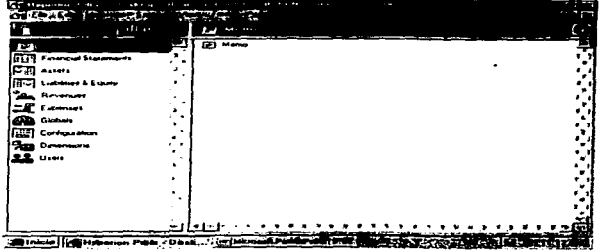

## PLAN DE DATOS DE VENTAS DEL AÑO ACTUAL

The contract of the property of the processes are consistent to the contract of

the process of the

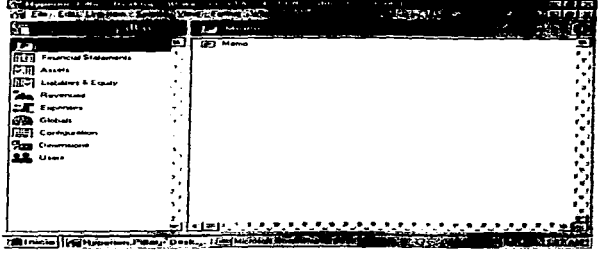

 $\bullet$ 

 $\sim$  100  $\pm$ 

Ď.

é.

 $\overline{ }$ 

⇒

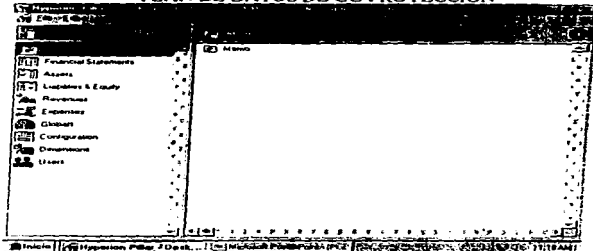

#### PLAN DE DATOS DE GC PROYECCION

#### PLAN DE DATOS DE GC PRESUPUESTO

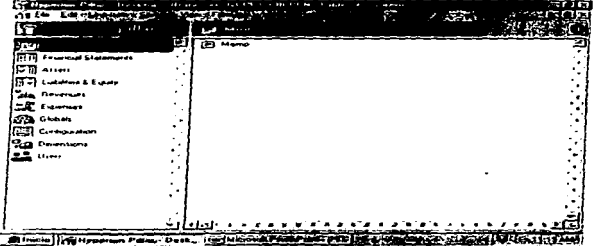

and the control of

مبر

t

and the control

## **FAR REAL COUNTY**  $1.11 - 1.1$ **The Section** 75 Æ . . . . . . menue i  $\cdots$  $\pm 1$ 19 Highle | (C) Hyperturn Pigar, "Ohok.,." (195)

## ARCHIVO CONTROL\_P EMITE REPORTES FINANCIEROS

#### ARCHIVO CONTROL\_V EMITE REPORTES FINANCIEROS

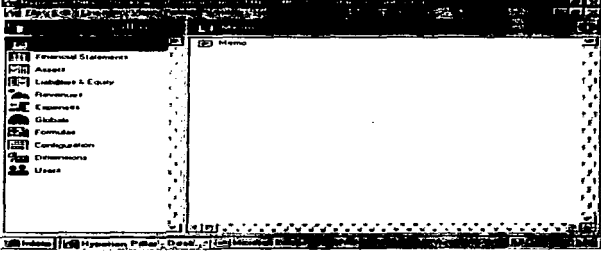

٠

 $\ddot{\phantom{a}}$ 

 $\bullet$ 

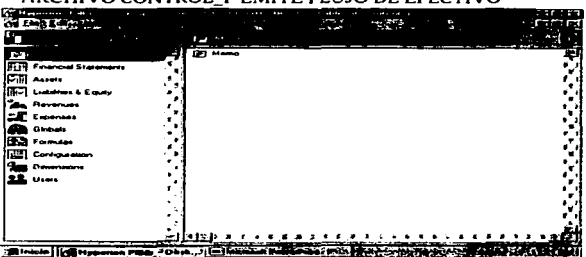

#### A ROHIVO CONTROL IN EMITE ELLIJO DE EFECTIVO

٠.

÷.

 $\ddot{\phantom{1}}$ 

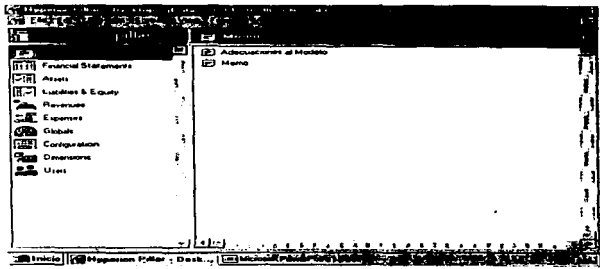

#### MEMOS: PROCESADOR DE TEXTO PARA BASES DEL PRESUPTO

ķ,

ł

#### FINANCIAL STATEMENTS: ESTADOS FINANCIEROS

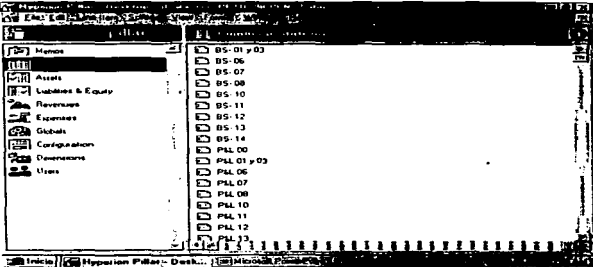

#### **ASSETS: ACTIVOS**

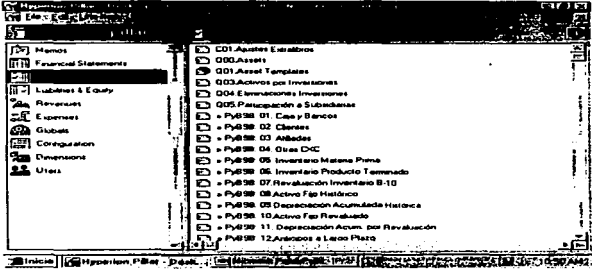

#### LIABILITIES & EQUITY: PASIVOS Y CAPITAL

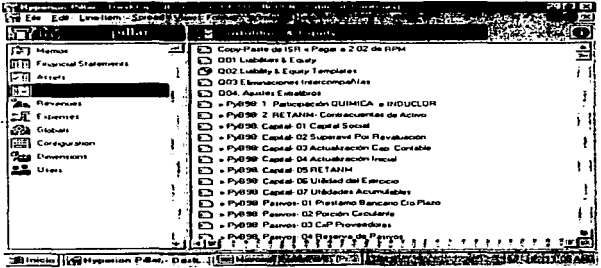

 $\ddot{\phantom{0}}$ 

ka cha chiqunia i a a an an a shuga a bin inguisi musa mara na ilaya a umara . Tummunika mamuri ni a musulmuni

Ű.

.

#### **REVENUES: INGRESOS**

÷

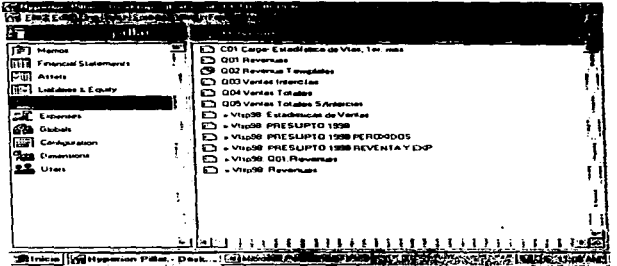

#### **EXPENSES: GASTOS**

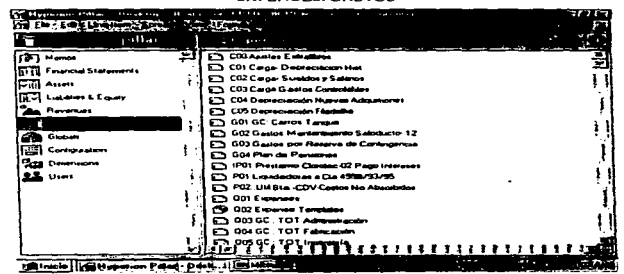

فلتفلأ الجمال مستعالمتها والمرابع والرابعين والمستوري والمسهور والإربي

#### GLOBALS: GLOBALES DE CALCULOS

دسي

د:

÷.

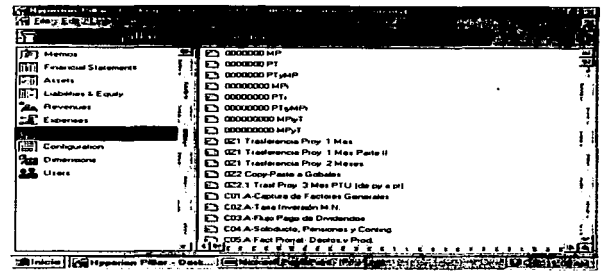

#### CONFIGURATION: CONFIGURACION DEL PLAN

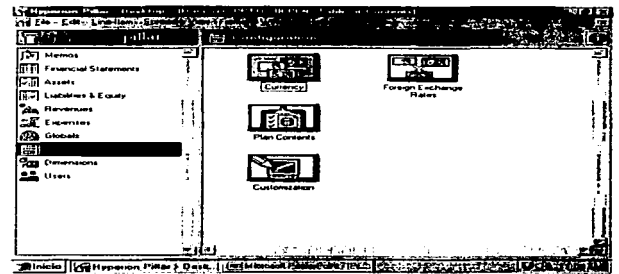

 $\sim$   $\sim$ 

#### - -*GEOGRAPHY* A.  $\cdots$ **Takit Manusi ITTN** Financial Statements **Cities THE Lubines & Equay Can Revenues CAR Expenses CO** GROOM **ES Continuento** ķ  $22.14$ <u>šile</u>s 1977–1719 s rozdoba pro pro pro pro pro pro Minicial (Gittyperion Puler - Deck... ; [Ed Minimal Pu アミアアア語に関した न्द्रमा पर

-52

Ġ.

جنت

#### DIMENSIONS: DIMENSIONES DEL PLAN

#### **USERS: USUARIOS DEL PLAN**

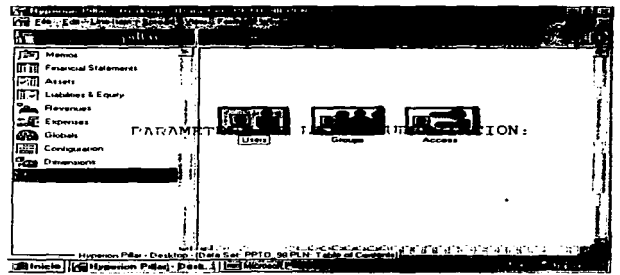

professional contracts and the contract complete contracts and contracts and contracts are the contracts

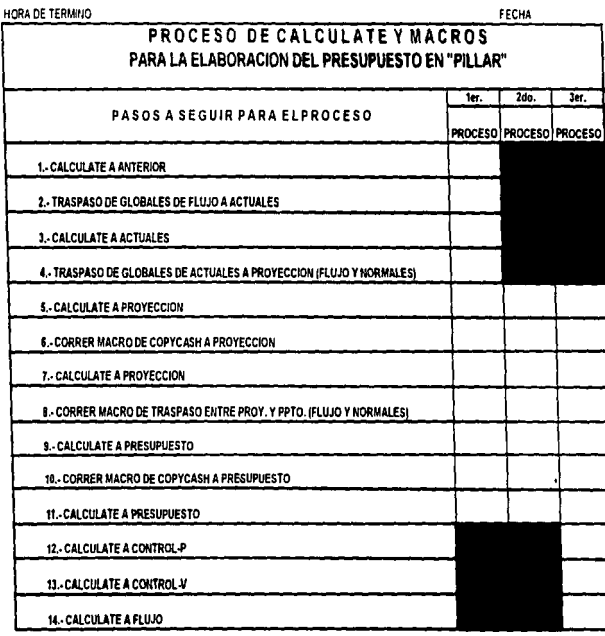

u,

HORA DE INICIO

 $\ddot{\phantom{a}}$ 

-2

 $Pdq. - 56$ 

#### PARAMETROS DE LA PRESUPUESTACION:

uning the construction of the analysis of the analysis of the self of the self of the self of the self of the self of the self of the self of the self of the self of the self of the self of the self of the self of the self

Frecuencia de Presupuesto o planeación: Una vez por afto.

Frecuencia de Revisión del pronóstico: Cinco veces por año aproximadamente.

Frecuencia de Presupuestación por las diversas &reas: Mensual.

Períodos a Presupuestar:

ä

V

PROYECCION ( PROY\_XX.PLN) - Empieza entre Julio y Agosto CMES BASE~l) del presente afto hasta Diciembre.

PRESUPUESTO (PPTO\_YY.PLN)= Presupuesto del próximo año (Enero a Diciembre).

De lo anterior se puede decir que el Presupuesto consta de 18 meses aproximadamente.

Nivel de transacciones Intercompañía: Alto. por ejemplo: intereses ganados pagados por préstamos intercompaft1as.

 $P4q. - 57$ 

Esquema de cuentas: Existe un sólo catálogo para todo el Grupo.

Requerimientos de Información: La información del presupuesto y pronóstico así como los reportes de las operaciones de las compan1as son enviadas a los E.E.U.U. bajo las reglas US GAAP. Algunos datos no se envian. Otros datos que son solicitados como costos de materias primas etc.. se envían a Francia.

Los reportes financieros son:

- Estados de Resultados por Compañía.
- Estados de Resultados Consolidado.
- Balance General por Compañía.
- Balance General Consolidado.

Composición del Repomo. ISR y PTU. Loa Reportea no Financieros son: Explosión de Materiales.

- 
- Balance de Producción.
- Costo de Producción.
- Cédula de Utilidad Bruta.

Baaea del Presupuesto.

- Mes base para el inicio del Presupuesto.

кŽэ

ž

Þ

 $-$  Inflación (menaual e indexada) tanto de México como de E.E.U.U.

Tipos de Cambios. Referencia. Bancario y a la Venta. - Tasas de interés por invesiones/préstamos en

moneda nacional y dólares.

- Gaatoe Sueldos y Salarios que se incrementan  $\hat{\mathfrak{g}}$  . Con base en un porcentaje.

#### Bases del Presupuesto:

Inversiones en activos fijos. El nivel de detalle de departamento/área y se manejan tres depreciaciones.

Fiscal.- Se toma como base para el cálculo de los impuestos (considera inflación).

ż

Ń

Histórica.- Por ley es un porcentaje anualizado. Parte de 6sta se calcula en Filadelfia. E.E.U.U.

**Revaluada.**- Valor de reposición asignado (considera inflación).

#### Bases del Presupuesto:

Relación de materias primas y factores de consumo por planta.

Lista de precios unitarios de materia prima externa (compras) por planta.

- Po11ticas de dividendos. pago de acuerdo a una cantidad fija o con base en un porcentaje de las ventas.

- Politicas de operación intercompañías, por ejemplo el costo de la maquila como porcentaje de ventas o rentas con tarifas fijas.

#### Bases del Presupuesto:

 $\sim$ Relación de factores/valores intercompañías. para servicios administrativos. alta dirección y mercadeo.

- Pol1ticas de provisiones de gastos. fondos de contingencia. servicios de mantenimiento. etc.

Relación de factores de prorrateo entre departamentos y factores de departamentos productos para los c4lculoa de gastos variables de manufactura.

Baaea del Presupuesto:

 $-$  Ventas.

 $P4q, -60$ 

 $\mathcal{L}_{\text{max}}$ 

Toneladas a producir de cada producto. Esto determina la capacidad de planta que se refleja en el Balance de Producción.

Precios por Producto. de acuerdo al cliente. sector, etc., tanto en nuevos pesos como en dólares.

Política de Ventas. días cartera de clientes. reventa de productos. descuentos aumentos sectores de el ientea. etc.

 $Páq. - 61$ 

#### REGLAS PARA EL CALCULO DE LOS DATOS,

Ingreso: M6todo del mercado favorable para la determinación de valorea referidos a la Explosión de Materiales (Consumo de Materias Primas> y Balance de Producción.

Egresos: Gastos por consumo de materia prima externa. Gostos variables de manufactura. Gastos Controlables y ·~ No Controlables. Depreciaciones. Costos de Producción (Prorrateos de materia prima Cloro y Sosa. Prorrateo de departamentos de Servicios a Productivos y a Productos). Costo Unitarios Cen 2 ciclos para Cloro *y* Sosa). Utilidad Bruta *<sup>y</sup>* Costo de Ventas.

Egresos: Gastos Variables de Ventas. Regalfaa a Cre6tica y Atochem. Amotización de equipo fuera de uso de Unimisur. Intereses por préstamos a largo plazo controlados por Clorotec. Intereses por Concepto de inversiones M.N. y Dólares. Servicios de Mercadeo. Administrativos y de Alta Dirección intercompañías. Rentas y Cuotas fijas de Química. Maquilas de Quimetal y Unimisur. Intereses por préstamos bancarios a corto plazo en M.N. Repomo. Impuestos CISR. ISR diferido. PTU. IMPAC> *y* participación.

Balance: Determinación de Activos. Pasivos <sup>y</sup> Capital considerando diversos conceptos de flujo de efectivo.

\_,

-C

razones financiera (días cartera, días rotación de inventarios de materias primas, etc.), políticas de pago o cobro. coeficiente de utilidad para el plan de PRESUPUESTO y cálculo de ISR., etc.

P4g. - 63

#### CARGA DE DATOS DEt. A8/400 A PILLAR.

El As/400 la fuente de datos reales *y* de algunos datos proyectados que deben cargarse sistema PILLAR. la información proporcionada ea la contable y la eetadiatica de ventas. El formato para exportar e importar la infonnación es la de un archivo de LOTUS (extensión WKl>. Dadas las caracter1aticaa de módulos. PILLAR se importa la información por

El área de Presupuestos debe solicitar por gscrito al 4rea de Sistemas (con anticipación) la información siguiente:

#### Datos contables reales.

Activos.

τb.

ು

 $\hat{z}_i$ 

- Pasivos y Capital.
- $-$  Gastos.
- Ingresos.

Datos contables proyectados de Gastos.

- Sueldos y Salarios.
- Depreciación Histórica.

the company of the company of the contract company of the contract of the contract of the contract of the contract of the contract of the contract of the contract of the contract of the contract of the contract of the cont

El 4rea de Ventas debe solicitar por escrito al 4rea de Sistemas (con anticipación) la información siguiente:

Datoa Reales.

÷.

 $\mathcal{L}^{\bullet}$ 

حت

мą

. Estadística de Ventas

Los planes, donde se cargan. Datos de Reales del año pasado (VV) tanto estadísticos como contables son:

 $-$  VTAS VV. PLN  $\vee$  ANT VV. PLN

Loe planes donde ee cargan Datos de Reales de ano actual <XX> tanto estad1aticos como contables son:

- VTAS XX.PLN y ACT\_XX.PLN.

Los planes donde se cargan Datos de Reales del afio de presupuesto (YY después de la provección) tanto estad1eticoe como contables son:

- VTAS YY.PLN y ACT YY.PLN.

Los planes donde se cargan Datos Proyectados de Gastos del AS/400 son:

> - PROY\_XX.PLN y - PPTO\_YY.PLN.

 $P4q. - 65$ 

#### DEFINICION DE ARCHIVOS DE CARGA:

La información contable de Reales se carga en loe siguientes archivos:

> Activos: AST\_95.WK1 cecia•Depto.•Cta. Coment .• Sini.SEnne ..... SDic>

**. ARE IN A STATE AND A STATE AND ARE AND ARE AND ASSESSMENT TO A STATE AND AND A STATE AND AND AND A STATE AND A STATE AND A STATE AND A STATE AND A STATE AND A STATE AND A STATE AND A STATE AND A STATE AND A STATE AND A** 

- Pasivos y Capital: L&E\_95.WK1 CeC1a.e.Depto.eCta. Coment. Sini. SEne ..... SDic)
- Ingresos: REV\_95.WK1<br>(●Cia.●Producto.●Cta.Coment..Ene....Dic)
- Gastos. EXP\_95.WK1 <•Cia.•Depto.•Cta .• Coment .. Ene ...• Dic)

La información proyectada de Gastos se carga los siguientes archivos:

- Sueldo y Salarios: SYS 95.WK1 C•C1a.eDepto.eCta.Coment .• Ene •.... Dicl
- Depreciación Histórica: DPH\_95.WK1<br>(@Cía.@Depto.@Cta.Coment..Year)

La información Real de Estadistica de Ventas se carga en loa siguientes archivos:

> Estad1stica Ventas (Ingresos): VTAS\_95.WK1 cecia.•Cliente.•Sector.•Producto.•Cta. Coment .. Ene.....Dic).

## IMPORTANTE. SI LA ESTADISTICA LLEVA VALORES EN Me Y EN DLS EL FORMATO ES: - (#Cia.#Cliente.#Sector.#Producto.#Cta... Coment...CURRENCY.Ene.....Dic.) Consideraciones importantes: - Antes de importar información haga un respaldo del plan. - Verifique el criterio de búsqueda del reporte de Pillar antes de importar datos. Información contable se carga mostrando Amounts (cantidades). Estadística de ventas carga mostrando  $88<sup>2</sup>$ unidades y precios. . - Si hay problemas durante la carga de datos:

- Anote los errores.

 $\rightarrow$ 

сÞ.

حت

 $\cdot$   $\bar{z}$ 

- Revise datos en catálogos.

Después  $de$ cargar información revise  $\mathbf{e}$ contenido desde Pillar.

#### PROCEDIMIENTOS GASTOS CONTROLABLES:

#### CARGA DE DATOS DEL AS/400 A PILLAR.

- Realice la importación de los datos contables de reales del año ANTERIOR y ACTUAL en los siguientes planes:

- ANT\_VV.PLN

- ACT\_XX.PLN

Carque los datos contables proyectados de  $\sim$ Depr. Histórica y Sueldos y Salarios en los planes:

> - PROY\_XX.PLN - PPTO\_YY.PLN

ŀ.

#### Imprime Reportes de Gastos.

- Estas impresiones sirven para realizar la carga manual en las hojas de EXCEL designadas para obtener las cifras de gastos Controlables por "Tipo de Gasto". "Origen" y "Compañía".

Realiza Análisis Financiero.

 $-$  Promerio.

 $-$  Ultimo Mes.

- Valor que debe capturarse.

Captura Pagos de Nueves Adquisiciones y Valores Bese de Depreciación. Controlables. - Pagos Nuevas Adquisiciones (R&IFLUPI.XLLS).<br>PROY\_xx.PLN y PPTO\_yy.PLN - Valores Capitalización (R&IDEPI.XLS).<br>GCPROYxx.PLNB y GCPPTOyyPLN. Captura Inflacion y Tipos de Cambio de Gastos Verifica Porcentaje. Por Tipo de Gastos y Origen del Plan de Actuales. Copia Porcentaje Por Cuenta: Plan de Actual a Proyección y Preaupueato. Actualiza la Decisión del An6lieis Financiero en Excel.

.

 $\tilde{\phantom{a}}$ 

-0

∹⊃

دن. ا

Captura Mes Base en Planes de Gastos<br>Controlables.

Importa Archivos de los Planes de Gastos Controlablos.

- Importa Gastos Controlables y no Controlables al Plan:

and common the component of the component of the common version of the contract of the common of the common of
$PAn = 69$ 

- PROY\_xx PLN
- PPTO\_yy PLN

## Importa Depreciaciones del Plan:

- PROY\_xx PLN
- PPTO\_yy PLN

Archiva Documentación de Gastos Controlables y Nuevas Adquisiciones.

 $P4q. - 70$ 

#### PROCEDIMIENTO DE VENTAS:

..,

El &rea de Ventas se encarga de generar loe pronósticos de ingresos baee en una proyección de la eatad1stica real. Loa datos de ventas que se modifican son 11neas de ingresos y algunas globales de captura.

Loa archivos eatad1aticos donde se cargan loa datos son:

VTAS\_VV.PLN (Ingresos del afto anterior).

VTAS XX.PLN (Ingresos del año actual).

Supervisa Cat4logoa de Ingresos:

- Verifique Jos cat4logos: Clientes. Sectores <sup>y</sup> Productos, debe tenerse por estar deben contener loa identificadores que aparecen en la eatad1stica de ventas.

debe ser VTAS\_XX.PLN PPTO\_YY.PLN. - El catdlogo de clientes. sectores y productos consistente en todos loa planes CVTAS-VV.PLN. ANT\_VV.PLN. ACT\_XX.PLN PROY\_XX.PLN. CTRL\_VYY.CLT y CTRL\_PYY.CLT> para esto es conveniente hacer una revisión periódica de la estadistica real comparada con datos presupuestados.

- Si detecta que hace falta un producto, sector, etc. · debe avisar al administrador. Eetos cambios los realizael Administrador de la siquiente forma:

Ó

⇔

En el Plan de VTAS\_VV.PLH debe crear en los  $\sim$ catálogos (identificadores) o banderas) los registros que hacen r•lta.

Exporte dichos registros en un archivo con  $\sim$  100  $\mu$ rorma Lotua C • WK1 > •

Importe el arch.ivo en el catdlogo correspondiente del plan VTAS XX.PLN. Mantenga el mismo orden *y* rormato de reporte como lo hizo en el paso anterior.

Considerando el orden de los encabezados y rormatos del reporte. el administrador deber4 cargas estos registros en los catdlogos de los dem4s planea CANT\_VV.PLN, ACT\_XX.PLN. PROY\_XX.PLN. PPTO\_YY.PLN. CTRL\_VVY.CLT *y*  CTRL\_PYY .CLTJ.

#### Carge Estadisticas de Ventas.

Solicite al drea de Sistemas los archivos eatad1sticoa de Ventas.

.<br>I Monte Marchan and international process proposed and with the company of the market of the company and the company

- 2. toda vez que posea esta información, cargue la información estadística de ventas.

- VTAS VV.PLN (Ingresos del año anterior)

VTAS\_XX.PLN <Ingresos del ano actual).

- Para cada uno de estos archivos el formato \_, debera eer .

- • Compaft1as. • Clientes. e Sector. • Producto. •Cuenta lineas Ene Feb Mar ..... Dic.

- Cada registro deber6 existir dos veces en el archivo de importación: el primero contiene toneladas y el segundo contiene el precio. A. importarlo en PILLAR. estos dos registros se incluyen en uno sólo.

Copia Estadísticas de Ventas a Planes de Presupueatación:

1 Toma la estadística como base para la proyección y el presupuesto.

**Exporte el último mes de información** estadística de reales (UxR).

-·

ż

Ŷ.

 $PAG. - 73$ 

La información a exportar es la siguiente:

 $\bullet$  Compañía. #Clientes, #Sector, #Producto, •cuenta Lfnea Moneda MeaBaae.

∽

 $\mathcal{L}$ 

Ó

Verifique que ae encuentren desplegadas las toneladas y precios.

Abra el archivo de proyección de ventas.

Borre todas las lfneaa de ingresos del plan de proyección.

Importe el archivo que tiene el último mes de Información estadfatica de reales hacia el MES BASE + 1 del plan de proyección de Ventae.

Copia Eatadfaticaa de Ventas a Planes de Presupuestación:

1. Toma la estad1stica como base para la proyección y el presupuesto.

- Copie el MES BASE + 1 en los siguientes meses -· del mismo plan de proyección.

Cierre su plan de proyección de Ventas.

Abra el archivo del preaupueeto de Ventas.

- Borre todas las lineas de Ingresos del plan de Preaupueeto.

- Importe el archivo que tiene el último mea de información estadística de reales hacia el mes de Enero del plan del Preeupueato de Ventas.

- Copie el mee de Enero en loa siguientes meses del mismo plan Presupuesto.

2. Toma la estadística como base para la  $\sim$ proyección y el último mea de la proyección lo toma para el Presupuesto.

Exportar el estadistica de reales (UxR). último mee de información

- La información a exportar es la siguiente:

\*Compañía. \*Clientes, \*Sector, \*Producto,  $\sim$ •Cuenta L1nea Moneda MeeBase.

÷,

 $+17$ 

ು

سند

 $\sim$ 

 $Paa. - 75$ 

Verifique que se encuentren de•plegadae las toneladas y precios.

Abra el archivo de proyección de Ventas.

- Borre todas las líneas de Ingresos del plan de proyección.

 $-$  Importe el archivo que tiene el último mes de  $information$  estadística de reales hacia el MES BASE + 1 del plan de proyección de Ventas.

 $-$  Copie el MES BASE  $+$  1 en los siduientes meses del mismo plan de proyección.

2. toma la estadística como base para la proyección y el último mes de la proyección lo toma para el Presupuesto.

- Despu6s de ajustar las ventas y determinar que la proyección ha sido terminada. Exporte el mes de Dicieabre de proyección.

eCompafiia. #Clientes, #Sector, #Producto,  $\sim$ •Cuenta Linea Moneda Dic.

- Verifique que se encuentren desplegadas las toneladas y precios.

- Cierre au plan de provección de ventas.

- Abra el archivo de presupuesto de Ventas.

- Borre todas las lineas de ingresos del plan de Preeupuesto.

> - Xmporte el archivo que tiene el último mea del plan de proyección en el plan de Presupuesto de Ventas.

> - Copia el mea de Enero en loa siguientes meaea del miamo plan de Presupuesto.

- Después de ajustar las ventas cierre su plan de Preaupueato de Ventas.

Toma los datos actuales pronosticados de proyección y preaupueeto.

- Abra el archivo de proyección de Ventas.

- Modifique lineas ya existentes dejando la información sólo en meses vdlidos de proyección.

 $\Rightarrow$ 

÷.

ż

- Cierre au plan de proyección de Ventas.
- Abra el archivo de Presupuesto de Ventas.
- Modirique 11neaa ya exiatentea de Preaupueeto.

#### Modifica Toneladas y Precios.

- El 4rea de ventas realiza la modiricación de toneladas y precios en el módulo de Ingresos (Revenues) en cada uno de Jos planea:

#### VTSYXX.PLN y VTSPYY.PLN respectivamente.

- Recuerde que para realizar ajustes (adjust) debe seleccionar 11neaa con el mismo tipo de Moneda CDLS o NS<sub>></sub>.

 $\overline{\phantom{0}}$ El 4rea de ventas debe considerar varios aspectos importantes que se aplican a los cálculos del balance de producción *y* que determinan (en muchos casos) modiricacionea a las toneladas y/o precios. Algunos de ellos son:

- Las ventas de sosa de IMEXQUIM equivalen a laa ventas de sosa de CLOROTEC~ PENNWALT *y* PENNPAC.

Para tinos de costeo de PENNWALT y PENNPAC  $\sim$ la sosa se considerada al 50% (ya que esta se vende como solución>-

 $-$  Los derivados de sosa AE20. ALPEROX. PENVIDRAL se toman al 50% de ésta.

# *:* C•ptura Capacidad de Planta.

Con el fin de que el administrador pueda consolidar y verificar los resultados del balance de producción se debe capturar la capacidad de planta.

Se debe entrar al plan de proyección o de presupuesto y en el módulo Globales abra el reporte Captura Capacidad de Planta, la capacidad por dia por planta y producto se deberá capturar únicamente en los meses que se aplique; para proyección del mes base + 1 a diciembre y para presupuesto de enero a diciembre.

Ajusta Ventas para Cuadrar el Balance.

planta). Tot. Tons. a Producir (de acuerdo a capacidad de

<sup>+</sup>Inventarios inicialea.

+ Ventas comprometidas.

à.

ESTA TECIC NO DERE SALIR L. ... ..... ISTECA

 $Páa. - 79$ 

- $-$ Tranlados.
- $-$  Tratamientos.
- $+$  Compras.
- + Inventarios finales.

Diferencia de Balance.

- Para balancear el administrador consolida cada plan de ventas y ejecutar un CALCULATE. ÷.

Después del calculo pueden mostrar 56. diferencias que se ajustan como sigue:

Administrador. Captura inventarios iniciales  $\sim$   $-$ (Finales) directamente en el plan maestro. Con el método del mercado favorable se suponen inventarios iguales a cero. Esta opción no se ha utilizado.

- Administrador. Captura compras de productos en el plan maestro.

Administrador. Distribuye nuevamente el plan  $$ de Ventas y dicha area hace ajustes en sus pronósticos; luego se vuelve a consolidar y a dar CALCULATE.

ż

 $\ddot{\phantom{a}}$ 

 $P4q. - 80$ 

# Elaborar Reportes Comparativos.

÷

Cuando se desee analizar una variación de toneladas. precios. totales etc .. de un plan contra otro (ej. proyección Va año anterior) se utiliza un archivo de control ( CTL)

- Verifique junto con el administrador de presupuestos el nombre de su archivo de control. ae1 como su User Name y Password.

Elabore reportes comparativos requiera.

 $PAG = 81$ 

## PROCEDIMIENTOS PRODUCCION Y BALANCE:

 $\sim$ 

 $\mathbf{E}$ 

⊃

ಿ

- El área de Presupuestos puede asignar-la persona encargada de la clave "Producción y Balance". Este usuario se enfoca en diversos cálculos de producción y manufactura, gastos y la gran mayoría de aspectos relacionados con el balance.

Los cálculos de este usuario impactan la información de otros va que se encuentran inter-relacionados.

- 1. Captura Factores y Valores.

Reporte: C11.PCMP Costo Unitario Materia Prima Globales a Capturar.

- MP Cto U Proy Mat P- Cia Mat Prima.

Reporte: C12.P-CMP Costo Flete

Globales a Capturar.

- MP Cto. Proy Flete- Cia Mat. Prima

Reporte: C13.-CMP Costo Unitario Promedio. Globales a Capturar. - MP Cto U Prom Mat P- 03 Mat Prima

- MP\_Cto U Prom Mat P- 09 Mat Prima

```
Reporte: C14 P-Factores Consumo Materia Prima
Globales a Capturar
```
- Fac Cons- Cia Prod.terminado Mat Prima

Reporte: C15.P-Gto.Var.Manufactura Sosa y Cloro Globales a Capturar

- GM-Fac Cons- Cia Prod Terminado Mat Prima

- GM-Cto U- Cia Prod. Terminado Mat Prima

- GM-Fac Porrat- Cia, Depto Mat Prima.

Reporte: C16.P-Balance Prod. Inventarios. Globales a Capturar.

- BP\_Inv Ini-Cp-Vt- Cia Prod. Terminado

- BP Inv Fin- Cia. Prod. Terminado

Reporte: C17. Balance Prod. Compras (S.C... Globales a Capturar.

- BP\_Compras-Cp-Vt- Cia Prod. Terminado.

Reporte: C18.P-Activos

Globales a Capturar

 $\ddot{\phantom{1}}$ 

ž

- RF\_Dias Cartera- Cia
- RF\_Dias Rotación Mat P-Cia
- RF\_Dias Rotación Prod. Term-Cia

```
Reporte: C19. P-Paaivoe
```
Globales a Capturar.

- Pas Dias Pagos a Proveedores- Cia
- $-$  Pas\_Coef útil Proy-  $C1$ a (sólo para proyección)
- Pas Equity-Factor- Cia
- Pas Factor Acum e Impuestos 2- Cia
- Pas Factor Acum e Impuestos- Cía
- Pas Factor IVA/60
- Pas Factor LTD
- Pas\_Factor Reservas- Cia
- Pas\_Factor-ISR-2- Cia
- Pas\_Porción Circulante LTD- Cia
- Reporte: C20.P-Capital
- Globales a Capturar.
- Global Name
- Cap %Participación INDUCLOR- 11
- Cap\_%Participación QUIMICA- Cia

#### Comentarios de Globales de Captura.

- Pas\_Coef útil Proy se captura únicamente en el plan de Proyección. Para el presupuesto sólo debe supervisar el valor traspasado en esta global.

 $P_{AB} = B4$ 

1999年1999年,1999年19月19日,1999年19月19日,1999年19月19日,1999年19月19日,1999年19月19日,1999年19月19日,1999年19月,1999年19月

#### Actualiza Balance de Producción.

administrador, sin embargo el usuario de producción y balance puede entrar al plan maestro para hacer la captura Esta actividad actualmente la realiza el correspondiente.

Consulte el reporte de Direrenciaa de Balance.

Loe valores en rojo indican que se necesita comprar esa cantidad- los valores negros indican que falta por vender esa cantidad. Los resultados se deben analizar junto con el <mark>áre</mark>a de ventas para que se puedan ajustar los valores y determinar la cantidad real de comprar. inventario inicial e inventario final a capturar.

- Realizar la captura de compras en el reporte

C17. Balance Prod. Compras(S.C.... así como inventario inicial y final en el reporte C16.Balance Prod. Inventarios.

 $\sim 100$ Si se requieren modificar los factores de concentración para lo presupuestado por ventas. realizar loa cambios en el reporte P06.Bal Prod- 02.Vtas Comporomet <Sosa. modiricar loe ractores en la tarjeta de Ratee.

*-.::·* 

 $\sim$ 

جامر

 $Páq. - 85$ 

- Si se requiere modificar los factores de concentración para las compras de Sosa. Cloro Hipoclorito y  $HCL.$  realizar los cambios en el reporte P12. Bal Prod-07b.  $(-)$ sosa...Comprada...modificar los factores en la tarieta de Rates.

Revisar Consumo de Materia Prima.

Revisar Cálculos de Gastos por Consumo de Materia Prima Externa.

Revisar Costo de Producción.

Reviesr Calculos de l Gastos Variables de Manufactura.

Revisar Cálculos de Balance.

P6g. - 86

#### PROCEDIMIENTOS GASTOS:

÷,

El 6rea de Presupuestos puede asignar la persona encargada de la clave "GASTOS". Este usuario se enfoca en diversos c4lculoa de producción o manufactura. gastos y la gran mayor1a de aspectos relacionados con el balance.

Loe cal culos de eate usuario impactan la información de otros ya que se encuentran inter-relacionados.

Captura. Factores *y* Valoree.

Reporte: C07.G-Captura de Factores Generales. Globales a Capturar.

G\_Znt-CLT-Amotización.

- G\_Int-CTL-Taaa Mena.
- G\_Tipo C Actual- 11
- G\_Tipo C Anterior-11
- G\_Amortiza Eq Fuera uso Unimisur- 12
- G\_Int-INDCL-Inversidn-Dle
- G\_Int-INDCL-Inveraidn-Dla- <sup>1</sup>
- G Int-INDCL-Tasa Mens. Inversión
- G Int-INDCL-Tasa Mens. Inversión- 1
- G Fac Regalia-Atochem- 16
- G\_Fac Regalia-Creatica- 16

G Tasa IMPAC

 $\subset$ 

ь

Reporte: COB.G-Pago Nuevas Adquisiciones. Globales a Capturar-

- R&\_Pago DLS Eq-Computo- Cia
- R& Pago DLS Mag-Equipo- Cia
- R& Pago DLS Transporte- Cia
- R& Pago DLS EdificioNv- Cia
- R&\_Pago N\$ Eq-Computo- Cia
- R& Pago N\$ Mag-Equipo- Cia
- R&\_Pago N\$ Transporte- Cia
- R& Pago N\$ EdificioNy- Cia

Reporte: C09.G-Intercompañía.

- Inteia\_S-Admvo CiaCobra Cia Paga
- Intoia\_S-Merc- CiaCobra Cia Paga
- Intcia\_S-Direc- CiaCobra Cia Paga
- Inteia\_Renta- 01
- Intcia\_Renta- 011
- $-$  SMQ $-$  03 09
- $-$  SMU-DLLS-11 12
- G\_Tasa Interes Intcias.
- Intcia\_int Mes Base- CiaDebe D270 0148 101461.

Montos.

Reporte: C10.G-Intereses Bancarios Tasas y

Globales a Capturar.

- $-$  Int\_Bco- Cia D270 1129 100000
- $-$  Tasa Int Bancario- Cia D270 1129 100000

 $P4q = 88$ 

¢

# Verifica Pagos de Nuevas Adquisiciones.

Verifica C4lculos de Gastos.

 $\cdot$ 

 $P4q. - 89$ 

a complete consistent in the complete service service completes.

## PROCEDIMIENTOS ADMINISTRADOR:

El administrador posee una serie de actividades complejas y repetitivas. La experiencia y conocimiento del Presupuesto 69. muy importante para realizar estos procedimientos.

El administrador determina las acciones a seguir por cada usuario.

Captura, Factores y Valores.

Reporte: COl.A-Captura de Factores Generales.

- Gral Dias- Mes

the company of the company of the company's company's company's company of the company

G\_Tipo Cambio Ref Mes Base

G\_Fac Mex Inflacion Indexada

 $-$  G Fac Mes 1  $\vee$  2

G\_C->Fac Unidad

G\_Amortización Eq Fuera Uso Unimisur- 12

- G\_Tasa Imp ISR

G\_Tasa Imp PTU

- G % Participación- 06 Cía

G\_% Participación- 13 11

G\_Fac Unidad en \$

 $-GI.V.A.$ 

 $-$  G Fac Mex 1 + Inflación

- G\_Fac Unidad

..

- G Fac Mex Inflacion Mensual

 $-$  G  $(-)$ Fac Unidad Base+1

Depreciación Fiscal- Cfa

Reporte: C02.A-Tasa Invensión M.N. Globales a Capturar Tasa Inv- Cfa 0270 0034 100000

Reporte: C03.A-Flujo Pago de Dividendos. Globales a Capturar  $-$  Flujo-Pago Dividendos-  $C1a$ 

Comentarios de Globales de Captura.

- G\_Tipo Cambio Ref. Mes Base - Capturar en la tarjeta de Unite. únicamente en el mea base el tipo de cambio S a NS promedio.

- G\_Fac Mes 1 y 2 - Capturar 1 ónicamente en el mee base+1 y en el mee base+2.

- G\_Fac Mex Inflación Indexada- Capturar en la tarjeta de Unita. la inflación de M6xico en forma Indexada. a partir del mes base+1.

 $P6q. - 91$ 

 $-$  (-)Fac Unidad- Capturar  $-1$  a partir de uno de los siguientes meses: mar~ jun. sep. o dic. Selecionando el m4s cercano al mee base+ 1.

 $-$  (-)Fac Unidad Base+1 - Capturar  $-1$  a partir del mea baae+1.

 $- G_1.V.A. - C$ apturar 1 + I.V.A. a partir del mes

::~.

ం

Ö.

- Gral Dias-Mes - Capturar los dias de cada mes considerados por PENNWALT.

Captura Tipos de Cambio y Factores Generales.

- Captura tipos de cambio en todos los planes. Para los planes estadisticos de Ventas de reales debe solicitar estos (o a través de la red accesorios) para actualizar tipos de cambio.

 $Paq. - 92$ 

# Revisa Balance de Producción.

# Administrador

 $\sim$ 

 $\sigma$  .

 $\tilde{\phantom{a}}$ 

تند

Prod. Y B.

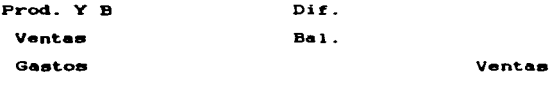

Gastos

Gastos C.

# Revisa Plan de Actuales.

- Prerequisitos: Haber realizado en el plan de datos actuales ACT\_XX.PLN un CALCULATE.

- Revise las globales de flujo de efectivo.

- Revise cálculos de los diferentes usuarios: Gastos, Producción y B.

- Revise carga de datos reales y proporcione mantenimiento a catálogos.

 $P_{AB} = 93$ 

# Revisa Mas Base + 1 de Provección.

www.www.anderstate.org/www.andertick.com/www.com/www.com/www.com/www.com/www.com/www.com/www.com/www.com/www.com/www.com/www.com/www.com/www.com/www.com/www.com/www.com/www.com/www.com/www.com/www.com/www.com/www.com/www.c

 $.$ 

 $\ddot{\sim}$  $\vert$ 1  $\mathbf{I}$ 1

 $\pm$  2

i.;

!

- Siempre que realice un nuevo presupuesto donde cambie en mea base. revise en el plan de Proyección que las globales de traepaso tengan valores iguales a cero. Realice un CALCULJITE.

Vaya a los módulos (plan de Proyección) de Activos. Pasivos y Capital aaf como en Ingresos y Egresos. En cada uno verifique no tener valores anteriores al MES BASE•1.

- Si encuentra valores no deseados supervise el calculo y corrija.

Traspasa Información de ACT\_XX.PLN.  $\blacksquare$ 

Despliegue los reportes de traspaso del mee base (último mes) plan de Actuales.

- Los reportes de traspaso de ACT XX.PLN que a:irven como base para el Plan de Proyección son:

> 023 Transf de Act a Proy 1 Mes Parte I 023 Transf de Act a Proy 1 Mes Parte II 023 Transf de Act a Prov 1 Mes Parte III 023 Transf de Act a Prov 1 Mes Parte IV 023 Transf de Act a Proy 2 Meses . . . . .

Despliegue en los reportea de traspaso el MES BASE+1 del plan de Proyección y realice la copia de datos en Globales de ACT XX.PLN hacia PROY\_XX.PLN.

s • g u r i d a d .

El administrador define que usuarios pueden ver loe divereoa:

- Modulos

 $\sim$ 

╲

- Cuentaa
- Depto/Areae
- Productos
- Globelee
- Reportee

Después de la consolidación puede modificar atribuciones.

Distribuye y Consolida Sub-planes de Proyección.

- Distribuya planes de los usuarios: Gastos. Ventas *y* Producción y B para agilizar la captura.

- Consolide cada plan

 $Pd\sigma$ . - 95

- Toda vez que considere que ya está lo necesario en la proyecciOn realice un CALCULATE.

Revisa Plan Consolidado de Proyección.

the second and the second control of the second second complex and the second con-

- Haga los ajustes que considere necesarios en el plan.

- Ejecute un CALCULATE.

- Ejecute la macro de COPYCASH.

Vuelva a revisar.

~ ¡

 $\sim$ 

 $\mathbf{I}$ 

 $\overline{ }$ 

 $\mathbb{R}^d$ 

Convención Para Nombrar Reportes.

o - 0<br>Macros de reportes. - O : Reportes de Traspaso de información y de

- C : Reportes de captura/carga de información.

- G Reportes de gastos.
- T Reportea de impuestos.
- I : Reportes de intercompañías.
- IP, Reportes de inversiones o pr6atamos.
- B : Reportes de balance.
- Q : Reportes de consulta.

Traspasa Información de PROY\_XX.PLN A PPTO\_Y.PLH.

- Despliegue en los reportes de traspaso el mes diciembre (último mes) del plan de PROY XX.

- Despliegue en los reportes de traspaso el MES BASE+1 del plan de Presupuesto.

- Realice la copia de datos en Globales de PROY\_XX.PLN hacia PPTO\_XX.PLN.

Distribuye y Consolida Sub-planes  $d$ e Presupuesto.

Revisa Plan Consolidado de Presupuesto.

te superior

## Imprime Reportes No Financieros.

- Imprima los reportes no financieros (utilice macro de REPORTES.SM y las correspondientes en el  $1<sub>n</sub>$ subdirectorio C:\PRESUPUESTO\MACROS).

- Verifique su contenido.

 $P6a. - 97$ 

Los reportes que utiliza la macro para  $\sim$  10  $\sim$ reportes no financieros son:

 $Globaia...$ 

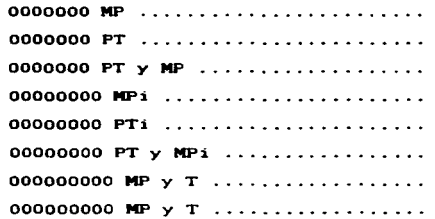

# Imprime Reportes Financieros.

Con FYCONTROL imprima loa reportea financieros individuales por compañía.

- Imprima los reportes financieros consolidados (utilice las macros correspondientes en el subdirectorio C:\PRESUPTO\MACROS).

- Verifique su reporte.

# Hantenimiento. - Catálogos (Identificadores y Banderas). - Fórmulas y Estados Financieros de FYCONTROL. - Cálculos y Globales. - Versión de planes (Renombrar, Generar nueva version, etc.) - Accesorios y Privilegios. - Premisas Generales. Organización. - 1. El administrador apoya a las áreas que requieren la información.

**SO** 

хÒ,

'n,

- 2. Determina el plan de acciones por las áreas que presupuestan.

- 3. Solicita mantenimiento de macros.

P4g. - 99

# 2.5. APROBACION O NO APROBACION,

La Hipótesis ha sido aprobada ya que el Proyecto del cual habla la misma se est4 utilizando en la actualidad en el GRUPO QUIMICA PENNWALT, S.A. DE C.V., debido a la disminución de tiempo.

Ahora bien. debido a loa reportes que se emiten con un alto nivel de detalle los cuales son útiles para la consulta de información de cada uno de los diLerentes Departamentos: as1 como a la disminución del costo en la miema elaboración.

Pág. – 100

in S

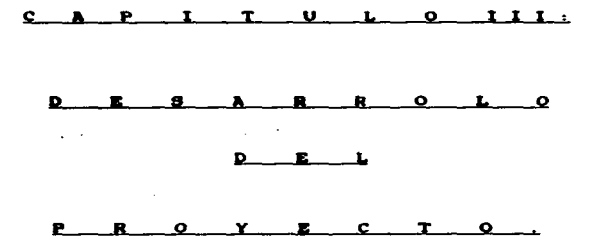

 $\mathcal{L}_{\text{max}}$  and  $\mathcal{L}_{\text{max}}$  . We set

 $\mathcal{L}(\mathbf{x})$  and  $\mathcal{L}(\mathbf{x})$  .

المناقب والمحافظ والمستقرئ والمستقل والمتحدث والمحاول والمتحدث والمتحدد والمتحدث والمستقل المحاول والمحافظ والمستقلة

 $\sim$ 

÷

 $\epsilon_{\rm{max}}$ 

 $\ddot{\mathbf{z}}$ 

i es.

and the contract of  $\mathcal{O}(\log n)$  ,  $\mathcal{O}(\log n)$ 

 $P4a. - 101$ 

#### I M T R o p u e e I o *H*

La determinación de lo que desea ser como Compañía se ve reflejada en el desempeño logrado por cada uno de 5US componentes. La fijación de metas con retrospección al tiempo pasado. marca las guias para los cambios y decisiones importantes en el ruturo.

El Presupuesto, es la base sobre la cual se fija el parámetro de control para llegar al éxito. Las diversas dreas que lo elaboran deben conjuntarse para delinear con realismo las perspectivas a seguir. La herramienta que se empleara para la elaboración del Presupuesto muestra una estructura flexible y amplia. utilizada por diversos tipos de F.mpresas que. al igual que PENNWALT. retroalimentan con sus observaciones para perfeccionarla cada d1a.

El presente documento muestra de rorma clara <sup>y</sup> oportuna loe procedimientos implicitoe para la elaboración del Presupuesto con el sistema PILLAR. Su conjunto es la experiencia y gran trabajo realizado por cada uno de los involucrados que participaron durante el analisis. disefto. implementaciOn. pruebas y ajustes.

La perspectiva sobre el Presupuesto con un sistema dinámico permitirá hacer un análisis más completos con información financiera y no financiera. El conjunto de datos

tan detallado muestra la solidez para la toma de decisiones. Los usuarios finales pueden obtener una serie de reportes con diversas vistas que satisfacen muchas expectativas. El documento explica de forma pr4ctica los pasos para generar el Presupuesto con una herramienta ajustada a PENNWALT y que la experiencia de su GENTE logren aprovechar al m4ximo sus ventajas en etapas subsecuentes.

Procedo a hacer referencia a cada uno de estos pasos a seguir en la elaboración del Presupuesto que se indica de la siguiente manera:

## a).- CARGA DE DATOS DEL AS/400 A PILLAR.- El

AS/400 es la fuente de datos reales y de algunos datos proyectados que deben cargarse al sistema PILLAR, la información proporcionada es la Contable y la Estadistica de Ventas.

Controlables bl.- GASTOS CONTROLABLES.- El c6lculo de Gastos C Depreciación Histórica y Revaluada. Sueldos <sup>y</sup> Beneficios. Seguros. etc. ) implica una serie de decisiones con hase an6liaia financieros que tienen a estas posibles opciones.

- Promedios.

27

 $\hat{C}$ 

حت

Ö.

Valor del último mes real.

- Cifra Base de Proyección.

 $P4g. = 103$ 

 $c$ ).- VENTAS.- El área de Ventas se encarga de generar los pronósticos de ingresos con base en una provección de la estad1stica real. Los datos de ventas que se modifican son líneas de ingresos *y* algunas globales de captura.

: 5

d) .- PRODUCCION Y BALANCE.- El área de Presupuestos puede asignar la persona encargada de la clave "PRODUCCION Y BALANCE". Este usuario se enfoca en diversos cálculos de producción o manufactura. Gastos y la gran mayoría de aspectos relacionados con el Balance.

e).- GASTOS.- El 6rea de Presupuestos puede asignar la persona encargada de la Clave "GASTOS''. Este usuario se enfoca en diversos cálculos en general; inversiones o préstamos. producción o manufactura. intercompanías. impuestos. etc .• y está muy relacionado con la asignación de cuentas de Resultados (GASTOS>.

f).- ADMINISTRADOR.- El administrador posee uno serie de actividades complejas y actividades repetitivas. La experiencia y conocimiento del Presupuesto es muy importante para realizar estos procedimientos.

g>.- RESPALDO DE DATOS.- Con el objeto de salvaguardar la información del Presupuesto se ha elaborado un esquema de respaldos que garanticen una pronta recuperación de datos. La metodologia aquí descrita implica hacer uso de cinco

cintas y capacidad para 1/2 GBytes: La información respaldada se hace desde la máquina de-Mothership y <mark>también r</mark>espalda archivos de trabajo de otras máquinas conectadas con la red.

 $\sim 5$ 

÷.

У.

A.

facilitar h) .- MACROS .- Se tienen diferentes macros para el trabajo repetitivo. En general ee tienen diferentes tipos de macros para las distintas necesidades de trabe jo.
$PAG. - 105$ 

#### **ISEAO CONCEPTUAL.**  $3.1.$ Ð

z5

 $\mathbb{C}^2$ 

⇔

والعيماء

Proyecto Pillar es una marca registrada de E1 Hyperiosoftware Corporation dicho Software está basado en una Plataforma de Windows 95 **v** es un Modelo de similares finalidades distribuidas como Base de Datos.

 $\sim$ 

 $PAG. = 106$ 

#### $3.1.1.$ DESCRIPCION GENERAL.

T.m. implantación de un **DUAVO** Sistema de Presupuestación con el Software Pillar ayuda al desempeño de todas aquellas entidades que la utilizan en la elaboración de su Presupuesto ya que es un Sisitema Dinámico del cual se pueden obtener grandes beneficios en costos: ya que cuenta con cuatro Sátelites los cuales son:

- Satelite de Ventas.
- Sátelite de Producción y Balance.
- $-$  Sátelite de Gastos.
- Satelite de Balance.

Además de un Mothership (Administrador) el cual se encarga de consolidar la información de los cuatro sátelites antes mencionados. además de emitir reportes financieros y operativos para la consulta del presupuesto.

77

 $\tilde{\phantom{a}}$ 

-2

 $\sigma^2$ 

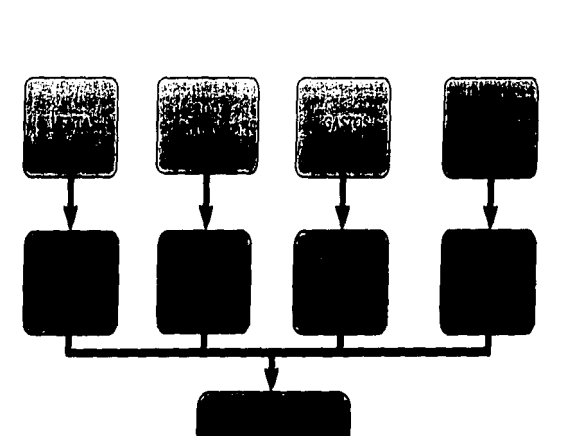

# ESQUEMA DEL PRESUPUESTO EN EL SOFTWARE "PILLAR"

 $\mathbf{C}$ 

Ŷ.

Pág. 107

š,

٢ś

 $\mathcal{V}$ 

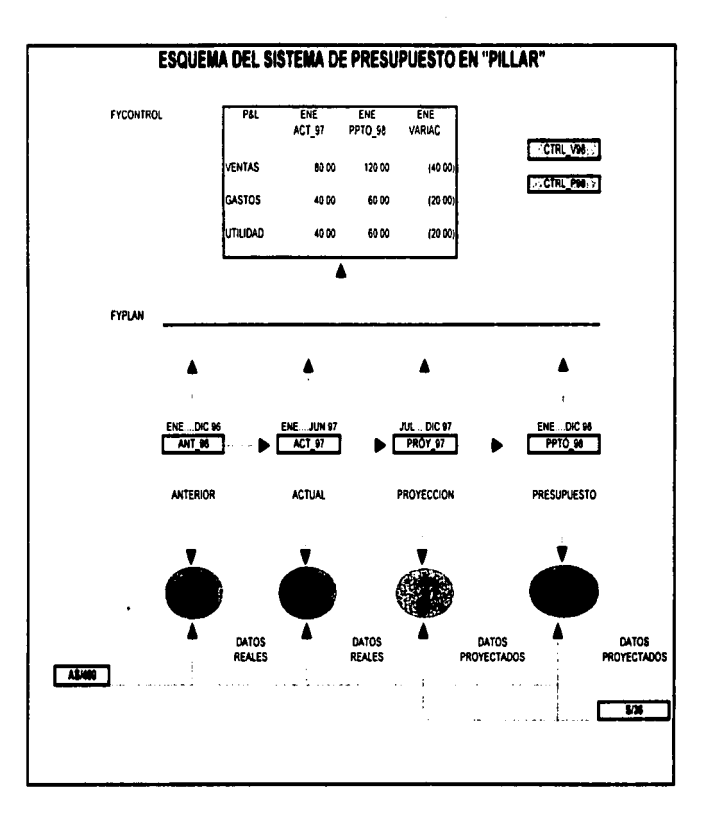

Ŷ.

 $\overline{N}$ 

ö

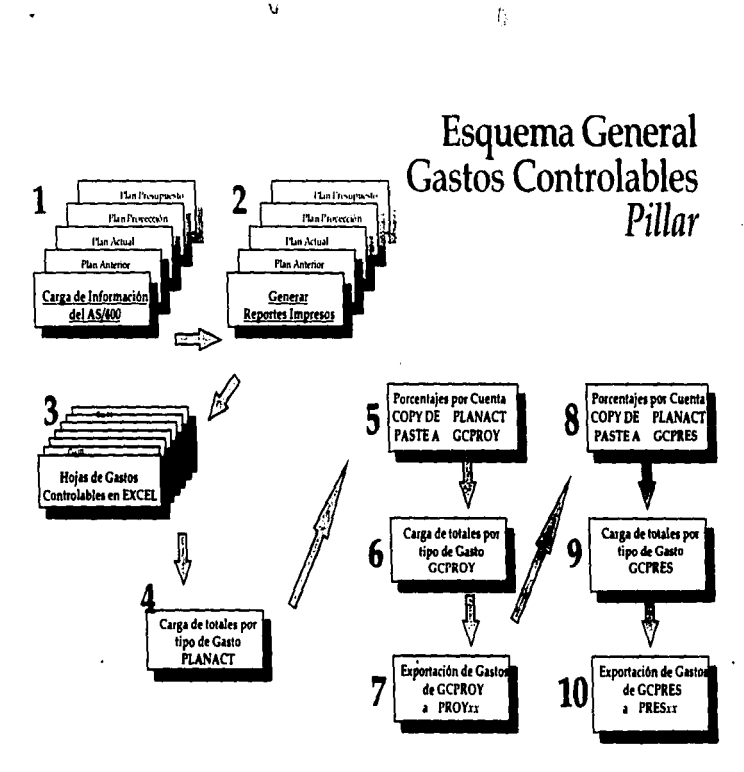

**QUIMICA PENNWALT** 

P&g. - 109

h,

 $P_{4g} = 110$ 

## 3.1.3. ANALISIS COSTO BENEFICIO:

C.

 $\mathcal{L}_{\mathcal{D}}$ 

El Beneticio en el coeto para la elaboración del Presupuesto al Software Pillar ha aido de mucho ayuda para el GRUPO QUIMXCA PENNWALT. S.A. DE C.V .• ya que con el Sistema de Presupuesto se han reducido tiempos en la elaboración del Presupuesto ya que con el anterior sistema de Preeupuestación. esta labor se llevaba a cabo con cuatro personas durante un mea y con Pillar la elaboración del Presupuesto se realiza en ocho días con la participación de tres personas, además de que si existen cambios en las premisas generales del Presupuesto este ee puede hacer en tan sólo doce horas en su elaboración ya que con Pillar siendo un Sistema tan Din4mico nos permite tal elaboración del Presupuesto en dicho tiempo.

#### 3.2. EVENTOS PARA LA ELABORACION E **LUPLANTACION DEL PROYECTO.**

#### 3.2.1. D I A G N O S T I C O :

Al realizar diferentes estudios dentro del GRUPO QUIMICA PEMNWALT. S.A. DE C.V., se detecto que la elaboración de un Presupuesto con el Sistema IBM. 36 ( Sistema anterior de Presupuestación ) estaba siendo obsoleto debido al creciente desarrollo de los sistemas de cómputo en la actualidad. debido a esto fue necesaria esta evaluación de los diferentes sistemas de Presupuestación en el mercado lo cual nos llevó a optar por el Sistema Pillar.

Ó

 $\overline{\phantom{a}}$ 

 $P4q. - 112$ 

# 3.2.2. LEVANTAMIENTO DE INFORMACION:

Como consecuencia de las reuniones llevada a cabo en el GRUPO QUIMICA PENNWJU.T. S.A. DE C.V •• del 15 al 19 de Mayo de 1995 los objetivos de esta reunión fueron los siguientes:

 $\sim$ Real izar an41isis pre-liminar de los requisitos del Sistema de Presupuesto de GRUPO QUIMICA **PENNWALT.** S.A. DE C.V., a ser implantados en Fyplan y Fycontrol.

Proporcionar a las dreae involucradas la proposiciOn de los identif icadorea con el fin de que comience la recopilación de información de un formato magnético el cual alimenta a Fyplan.

El levantamiento de la información para la elaboración del Presupuesto fueron las siguientes:

NWnero de Departamento.

Número de Cliente.

NWnero de Sector.

Número de Cuenta.

- Clave de Producción.

Reportes Requeridos.

Gastoa.

*o* 

بيس

.;;¡

ゼ

Costos.

 $P4a. - 113$ 

- Sueldos y Salarios.
- Gastos Variables.
- Gastos y Depreciaciones.
- $-$  Costo de Producción.
- $-$  Cálculos de Costos Unitarios.
- Utilidad Bruta.
- Gastos Variables de Ventas.
- $-$  Regalias Acreatica.
- $-$  Atochem.

----------

- Amortización de Equipo fuera de uso (Unimisur)
- Interes por Prestamo Controlable a Clorotec.
- Indreso por Concepto de Interés por Inversión

en Dolares.

يس

 $\mathcal{O}$ 

Ö.

 $\sigma_{\rm R}^2$ 

- Intercompañías.
- Interés a Corto Plazo Bancario.
- Resultado por pasivo monetaria.
- $-1.5.R.$
- $P.T.U.$
- $I.S.R.$  Diferido.
- Participación.

## 3.2.3. DETENCION DE FORTALEZAS. OPORTUNIDADES.<br>AMENAZAS Y DEBILIDADES:

Como Fortaleza el Sistema Pillar tiene como grandes ventajas que es un sistema dinamico el cual noe permite la realización de un Presupuesto a corto tiempo.

Oportunidad.- El Sistema Pillar nos da la oportunidad de irlo actualizando debido a un contrato que Ö. pagó de mantenimiento de dicho Software el cual noe permite ir actualizando las versiones nuevas que van surguiendo en el mercado.

> **Amenazas.**- Es un paquete el cual si no se va actualizando tenemos el riesgo de que los consultores no den el apoyo a problemas con el Software C Hot-Line ).

Debilidades.- Su debilidad de este Software es que no permite emitir reportes de consolidación tanto de Balance. Estado de Resultados y Flujo de Efectivo loa cuales deben realizarse por medio de un corredor de macros llamado Visual-B4sic adem6a de la Hoja de C4lculo y Excel la cual recibe la información que extrae este corredor de macros de Pillar hacia Excel.

÷,

٥

ć

 $P_{4}a. - 115$ 

# $3.2.4.$   $3.17 \cup A.41 \cup A.51 \cup A.51 \cup A.61 \cup A.61 \cup A$

r.

J.

Situación Actual.- La Situación Actual del Sortware .<br>Pillar en G<mark>RUPO QUIMICA PENNWALT, S.A. DE</mark> C.V., es la siguiente:

Se realiza un Presupuesto anual en ocho dias.

and the state of the state of the state of the

Se realizan diferentes corridas según los requisitos de Dirección para tener diferentes panorámas de lo que ser4 el GRUPO QUIMICA PENNWALT. S.A. DE C.V., a futuro.

 $P4a. - 116$ 

#### 3.2.5. P R O P U E S T A S

indispensables para lai elaboración del Presupuesto bajo el Yo considero que algunas recomendaciones Software Pillar serían las siguientes:

- JUNTAS INICIALES.

Definir.

-

-

Objetivos de la Presupuestacidn. Bases del Presupuesto. etc.

- Tareas con los Tiempos de Entrega.

- Requerimientos de información.

Requerimientos de intercambio y Revisión de información entre areae.

### - COMUNICACION ENTRE AREAS.

Todos somos parte de un mismo equipo.

- Indicar que problemas hay y cómo evitarlos.

the contract of the contract of the contract of the contract of the contract of the contract of the contract of the contract of the contract of the contract of the contract of the contract of the contract of the contract o

#### - INFORMACION.

 $\overline{\phantom{0}}$ Lista de reportes necesarios. indicando frecuencia de emisión *y* prioridad.

Evaluar junto con com usuarios finales alternativas de nuevos y mejores reportes que sustituvan a los anteriores.

- LECTURA DE MANUALES.

 $-$  Pillar.

 $\rightarrow$ 

ت

ڪ

- Seting Up Pillar (For Motherships)

- Getting Strarded With Pillar (For Motherships and Consolidators).

Using Pillar (For Motherships and Consolidators).

- Using Pillar (For Satelites).

- Hoja Diseño.

 $-$  Andlisis Preliminar etc.

CURSOS DE CAPACITACION

 $-$  Windows.

 $-$ Excel.

- Opro para Windows.

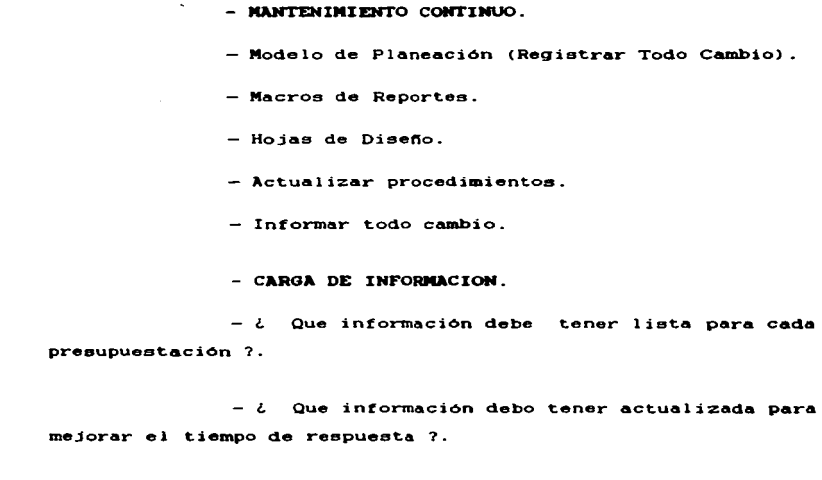

 $\mathbf{u} = \mathbf{u}$ ¿ Como puedo mejorar loe procesos de recolección, entrega y carga de datos ?.

- Distribuir Planes para Agilizar la Captura.

ELABORACION DEL PRESUPUESTO.

Establecer Responsables para las Tareas que realiza .

- Administrador.

..

بعثو

 $\tilde{z}$ 

 $\bullet$ 

- Gastos ..

- Producción y Balance.

- Ventas y

- Gastos Controlables.

 $\sim$   $\sim$ Todos y cada uno de loe involucrados en la ·-~ elaboración del presupuesto debe:

- Tener todoa los datos de captura relacionados a su clave.

Conocer y validar todo lo relacionado a au cargo.

Revisar y actualizar en: Modelo de Presupuesto. Hojas de Diseño y Documento de Análisis.

- RESPALDO DE INFORMACION.

- Definir responsables de:

- Backup Final.

- Backup Diario.

3- Backup Semana 1.

Ł.

÷

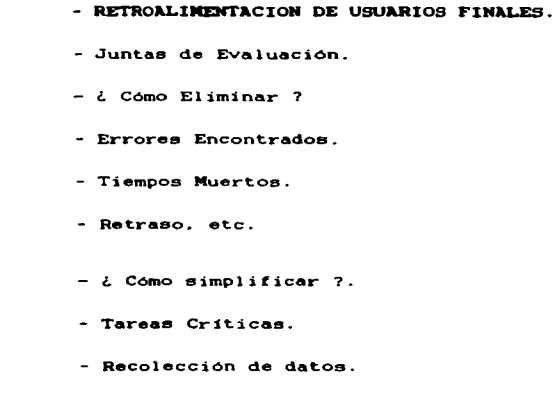

- Evaluación del sistema.

- Autoevaluación.

Ã.

 $Pdq. - 121$ 

## e o N e L u s J o N E s

a>.- Al ser implantado el Sistema d• PresupuestaciOn en el Software Pillar nos permitir& que al Presupuesto del GRUPO QUIMICA PENNWALT. S.A. DE C.V., se elabore con mayor rapidez. confiabilidad y con un nivel de detalle tan alto que nos facilite la toma de decisiones. ademas de que cualquier usuario pueda hacer uso del modelo financiero para cubrir eus necesidades de trabajo. lo cual propiciar& el crecimiento de GRUPO QUIMICA PENNWALT. S.A. DE C.V.

bl.- Como consecuencia de la implantación del· Sistema Pillar en GRUPO QUIMICA PENNWALT. S.A. DE C.V., nos trajo como beneficio entre otros el ahorro en costos, debido a que la información financiera se emitió con mayor rápidez para que la alta Dirección pudiera tomar decisiones anticipadamente lo cual permitió que el Grupo tuviera un desarrollo de acuerdo al momento que se esta viviendo en el Pa1e.

75

۳

## GLOSARIO

VTAS\_VV.PLH Plan de Ventee del afto Pasado.

 $\mathcal{L}$ 

 $\Rightarrow$ 

فنذ

- AMT\_VV. PLH Plan Maestro del afto Anterior.
- VTAS\_XX. PLH Plan de Ventas del año Actual.
- **ACT\_XX.PLN** Plan Maestro del afto Actual.
- PROY\_XX.PLH Plan Maestro del afto de Proyección.
	- PPTO\_YY.PLH Plan Maestro del afto Presupuesto.
	- AST\_XX.WK1 Archivo de Carga de Activos.
	- LEE XX. WK1 Archivo de Carga de Pasivo y Capital.
	- REV\_XX.WK1 Archivo de Carga de Ingresos.
	- EXP\_XX.WK1 Archivo de Carga de Gastos.
	- SYS\_YY.WK1 Archivo de Carga de Sueldos y Salarios de Producción y Preaupuestación.
	- DPll\_YY.WK1 Archivo de Carga de Depreciación His - tórica de Proyección y Presupueatación
	- CTRL\_VYY.CLT Archivo que Emite los Reportea de Es - tados de Resultados Comparativos.

CTRL.PYY.CLT Archivo que emite los Reportes de Es -<br>tados de Resultados Mensual, Balance -<br>General Mensual y Flujo de Efectivo, -<br>todos estos reportes son tanto mensual<br>como anual.

Pág. - 123

 $\mathcal{A}$ 

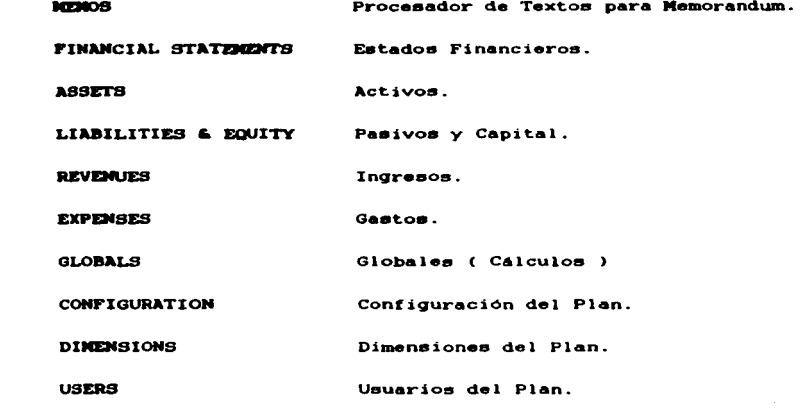